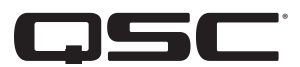

# Serie CX-Q Netzwerkverstärker

- CX-Q 2K4 2000-W-Netzwerkverstärker, 4 Kanäle, mit Mic/Line-Eingängen
- CX-Q 4K4 4000-W-Netzwerkverstärker, 4 Kanäle, mit Mic/Line-Eingängen
- CX-Q 8K4 8000-W-Netzwerkverstärker, 4 Kanäle, mit Mic/Line-Eingängen
- CX-Q 4K8 4000-W-Netzwerkverstärker, 8 Kanäle, mit Mic/Line-Eingängen
- CX-Q 8K8 8000-W-Netzwerkverstärker, 8 Kanäle, mit Mic/Line-Eingängen

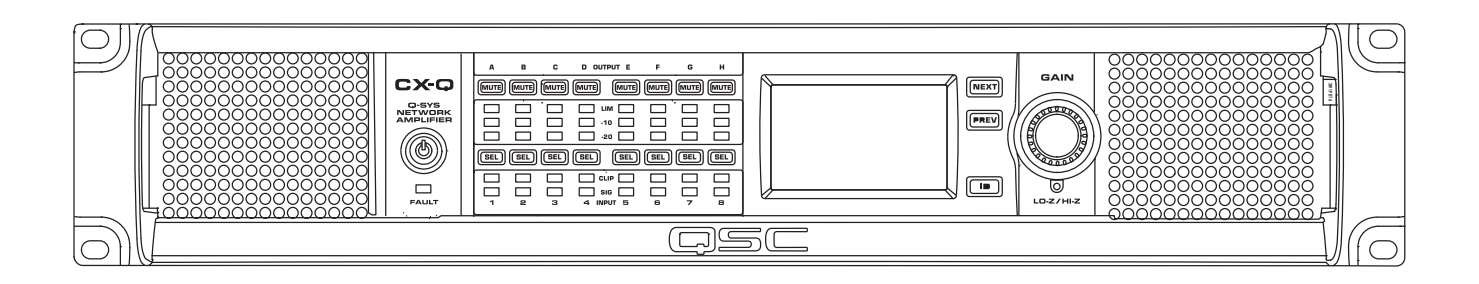

TD-001661-04-C

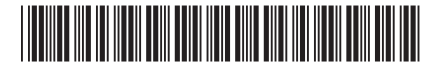

# **ERLÄUTERUNG DER SYMBOLE**

Der Begriff "WARNUNG!" kennzeichnet Anweisungen, die die persönliche Sicherheit betreffen. Werden die Anweisungen nicht befolgt, können Körperverletzungen oder tödliche Verletzungen die Folge sein.

Der Begriff VORSICHT! kennzeichnet Anweisungen, die mögliche Geräteschäden betreffen. Werden diese Anweisungen nicht befolgt, können Geräteschäden verursacht werden, die nicht von der Garantie gedeckt sind.

Der Begriff WICHTIG! kennzeichnet Anweisungen oder Informationen, die zur erfolgreichen Durchführung des Verfahrens unerlässlich sind.

Der Begriff HINWEIS verweist auf weitere nützliche Informationen.

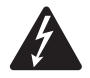

Das aus einem Blitz mit einer Pfeilspitze bestehende Symbol in einem Dreieck soll den Benutzer auf das Vorhandensein nicht isolierter, gefährlicher Spannungen innerhalb des Gehäuses aufmerksam machen, die stark genug sein können, um einen elektrischen Schlag zu verursachen.

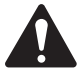

Das Ausrufezeichen in einem Dreieck soll den Benutzer auf das Vorhandensein wichtiger Sicherheits-, Betriebs- und Wartungsanleitungen in diesem Handbuch aufmerksam machen.

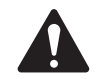

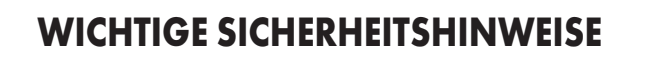

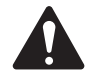

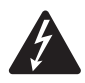

#### WARNUNG! ZUR REDUZIERUNG DES BRAND- UND STROMSCHLAGRISIKOS DARF DIESE AUSRÜSTUNG WEDER REGEN NOCH FEUCHTIGKEIT AUSGESETZT WERDEN.

Erhöhte Betriebsumgebungstemperatur – Bei Einbau in einer geschlossenen oder aus mehreren Einheiten bestehenden Rackbaugruppe kann die Betriebsumgebungstemperatur der Rack-Umgebung höher als die der Raumumgebung sein. Es sollte darauf geachtet werden, dass die maximale Betriebstemperatur nicht überschritten wird - siehe Abschnitt "Umwelt". Reduzierte Luftströmung – Das Gerät ist so in ein Rack einzubauen, dass die für den sicheren Gerätebetrieb notwendige Luftströmung nicht beeinträchtigt wird.

- 1. Diese Anleitung sorgfältig durchlesen.
- 2. Diese Anleitung gut aufbewahren.
- 3. Alle Warnhinweise beachten.
- 4. Alle Anweisungen befolgen.
- 5. Dieses Gerät nicht in Wassernähe verwenden.
- 6. Nur mit einem trockenen Tuch reinigen.
- 7. Keine Lüftungsöffnungen blockieren. Zur Installation die Anleitung des Herstellers beachten.
- 8. Nicht in der Nähe von Wärmequellen wie Heizkörpern, Warmluftschiebern, Öfen oder anderen Geräten aufstellen, die Wärme abstrahlen.
- 9. Um das Stromschlagrisiko zu reduzieren, muss das Netzkabel an eine Netzsteckdose mit Schutzerdung angeschlossen werden.
- 10. Die Sicherheitsfunktion des Schutzkontaktsteckers nicht außer Kraft setzen. Ein Stecker mit Verpolschutz verfügt über zwei Stifte, von denen einer breiter ist als der andere (nur für USA/Kanada). Ein Schutzkontaktstecker besitzt zwei Stifte und einen Erdungspol (nur für USA/Kanada). Der breite Stift bzw. der dritte Pol ist zu Ihrer Sicherheit vorgesehen. Wenn der im Lieferumfang enthaltene Stecker nicht in Ihre Steckdose passt, ist diese veraltet und muss von einem Elektriker ersetzt werden.
- 11. Das Netzkabel so verlegen, dass niemand darauf treten und dass es nicht eingeklemmt werden kann. Dies gilt insbesondere für Stecker, Steckdosen und die Stelle, an der das Kabel aus dem Gerät austritt.
- 12. Nur vom Hersteller spezifiziertes Zubehör verwenden.
- 13. Das Netzkabel dieses Geräts während Gewittern, oder wenn es längere Zeit nicht benutzt wird, von der Steckdose abziehen.
- 14. Wartungsarbeiten nur von qualifiziertem Instandhaltungspersonal ausführen lassen. Das Gerät muss immer dann gewartet werden, wenn es auf irgendeine Weise beschädigt wurde, z. B. wenn das Netzkabel oder der Netzstecker beschädigt ist, Flüssigkeiten auf dem Gerät verschüttet wurden oder Gegenstände in das Gerät gefallen sind, das Gerät Regen oder Feuchtigkeit ausgesetzt wurde, es nicht normal funktioniert oder fallen gelassen wurde.
- 15. Der Gerätekoppler bzw. der Netzstecker fungiert als Netzstrom-Trennvorrichtung und muss nach der Installation jederzeit betriebsfähig sein.
- 16. Alle anwendbaren örtlichen Vorschriften beachten.
- 17. In Zweifelsfällen oder bei Fragen zur Installation eines Geräts sollten Sie einen qualifizierten Techniker hinzuziehen.
- 18. Keine Aerosol-Sprays, Reinigungsmittel, Desinfektionsmittel oder Begasungsmittel in der Nähe des Geräts verwenden oder in das Gerät sprühen. Nur mit einem trockenen Tuch reinigen.
- 19. Zum Ausstecken des Geräts nicht am Kabel, sondern am Stecker ziehen.
- 20. Das Gerät weder in Wasser noch andere Flüssigkeiten eintauchen.
- 21. Darauf achten, dass der Lüftungsschlitz staubfrei ist und von keinen Gegenständen abgedeckt wird.

# Wartung und Reparaturen

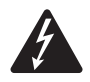

WARNUNG! Fortschrittliche Technologie, wie zum Beispiel die Verwendung moderner Materialien und leistungsfähiger Elektronik, erfordert speziell angepasste Wartungs- und Reparaturverfahren. Zur Vermeidung von weiteren Schäden am Gerät, von Personenschäden und/oder des Entstehens weiterer Sicherheitsrisiken müssen alle Wartungs- und Reparaturarbeiten am Gerät ausschließlich von QSC-Vertragswerkstätten oder einem autorisierten internationalen QSC-Händler durchgeführt werden. QSC ist nicht verantwortlich für etwaige Verletzungen, Nachteile oder damit zusammenhängende Schäden, die sich aus dem Versäumnis seitens des Kunden, Eigentümers oder Benutzers des Geräts, diese Reparaturen vorzunehmen, ergeben. Im Falle einer Funktionsstörung ist der QSC-Kunden-Support zu verständigen.

# FCC-Erklärung

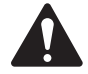

HINWEIS: Dieses Gerät wurde getestet und gemäß Teil 15 der FCC-Regeln als in Übereinstimmung mit den Grenzwerten für ein digitales Gerät der Klasse B befindlich befunden.

Diese Grenzwerte sollen einen angemessenen Schutz vor schädlichen Empfangsstörungen bei einer Installation in Wohnbereichen bieten. Dieses Gerät erzeugt und nutzt Hochfrequenzenergie und kann diese ausstrahlen. Wenn es nicht in Übereinstimmung mit der Gebrauchsanleitung installiert und benutzt wird, kann es Störungen der Funkkommunikation verursachen. Es gibt jedoch keine Garantie dafür, dass in einer bestimmten Installation keine Störungen auftreten. Sollte dieses Gerät den Radio- und Fernsehempfang stören, was sich durch Ein- und Ausschalten des Geräts nachprüfen lässt, müssen die Störungen durch eine oder mehrere der folgenden Maßnahmen behoben werden:

- durch eine andere Ausrichtung oder Aufstellung der Empfangsantenne;
- durch die Vergrößerung des Abstands zwischen Gerät und Empfänger;
- durch das Anschließen des Geräts an eine Steckdose eines anderen Stromkreises als dem, an dem der Empfänger angeschlossen ist;
- durch Rücksprache mit dem Händler oder einem erfahrenen Radio-/Fernsehtechniker, um sich beraten zu lassen.

HINWEIS: Temperaturen über 40 °C können die Betriebsleistung beeinträchtigen.

# Umgebungsdaten

- Lebensdauer: 10 Jahre
- Nutzungsdauer: 10 Jahre
- Lagerungsbedingungen: Temperatur von -20 ° C bis + 70 ° C, Luftfeuchtigkeit 5 % 85 %.
- maximale Betriebsbedingungen: -10 ° C bis + 50 ° C, Luftfeuchtigkeit 5 % 85 %.

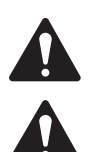

VORSICHT! Umweltverschmutzung: Verstärker müssen in einer Umgebung eingebaut werden, in der sie ausreichend mit frischer Kühlluft versorgt werden, die frei von übermäßigen Mengen chemischer und/oder fester Partikelverunreinigungen ist. Eine übermäßige Verschmutzung durch Umwelteinflüsse kann aufgrund der hohen internen Spannungen während des Betriebs zu Leistungseinbußen führen.

Wenn Sie elektronische Geräte entsorgen möchten, wenden Sie sich an Ihren Händler oder Lieferanten, um weitere Informationen zu erhalten.

# RoHS-Hinweise

Die QSC-CX-Q Verstärkerserie erfüllt die "China RoHS"-Richtlinien. Die folgende Tabelle ist zur Nutzung der Produkte in China und seinen Hoheitsgebieten vorgesehen:

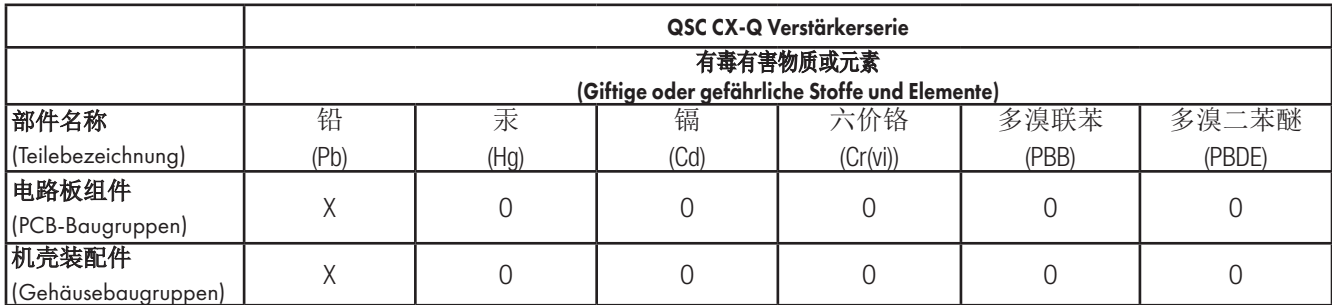

O: 表明这些有毒或有害物质在部件使用的同类材料中的含量是在 SJ/T11363\_2006 极限的要求之下。

(O: Weist darauf hin, dass der Anteil dieses in allen gleichartigen Werkstoffen dieses Teils enthaltenen giftigen oder gefährlichen Stoffes unter den Grenzwertanforderungen gemäß SJ/T11363-2006 liegt.)

X: 表明这些有毒或有害物质在部件使用的同类材料中至少有一种含量是在 SJ/T11363\_2006 极限的要求之上。

(X: Weist darauf hin, dass der Anteil dieses in mindestens einem gleichartigen Werkstoff dieses Teils enthaltenen giftigen oder gefährlichen Stoffes über den Grenzwertanforderungen gemäß SJ/T11363\_2006 liegt.)

# 海拔和热带条件

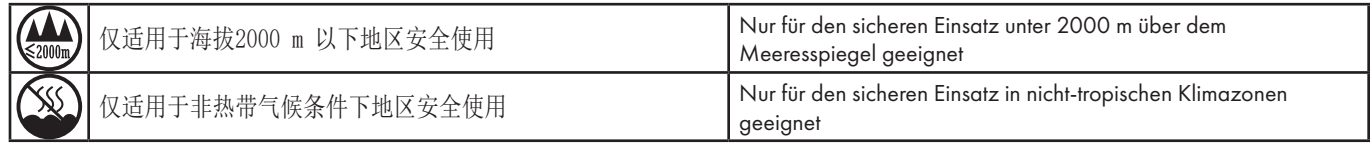

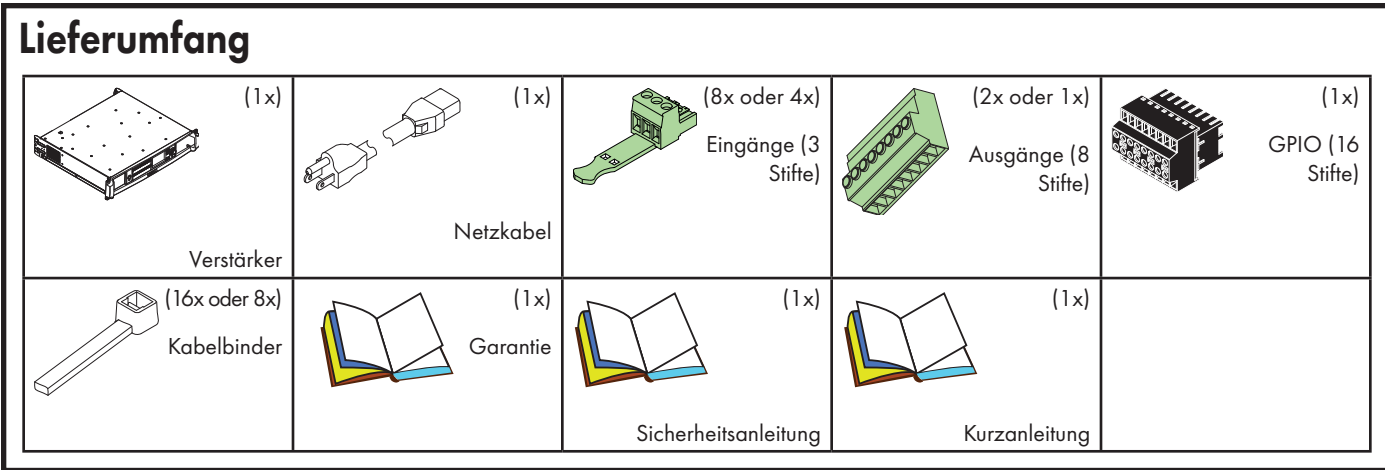

# Funktionsmerkmale

# Verstärker-Frontplatte

Siehe ["Verstärkerbedienelemente und -anzeigen" auf Seite 11](#page-10-0).

# Verstärker-Rückplatte

Siehe Abb. 1.

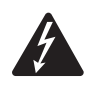

WARNUNG! An den Ausgangsklemmen können gefährliche Spannungen anliegen. Vor dem Anschließen oder Trennen der Ausgangsverdrahtung den Netzstrom-Trennschalter ausschalten.

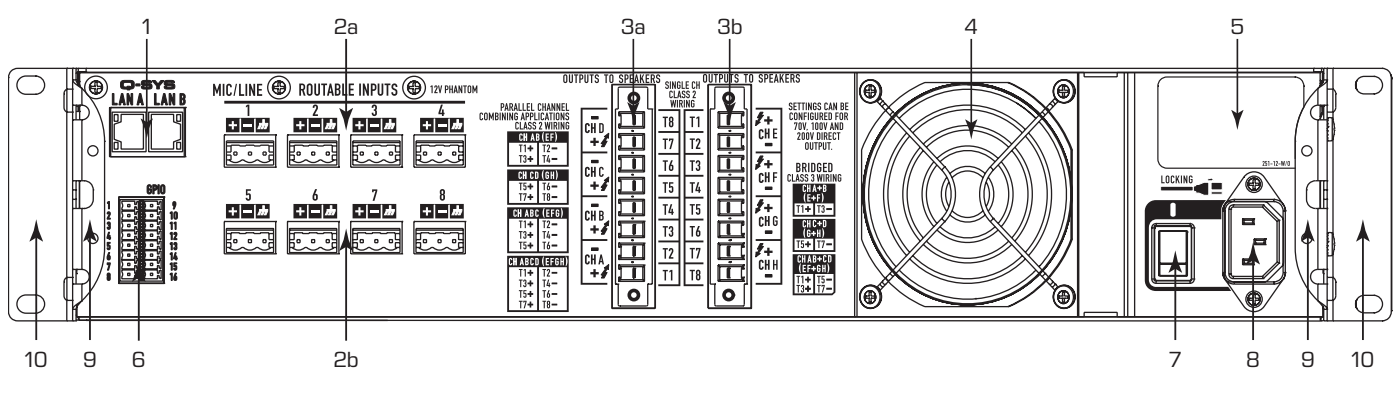

— Abb. 1 — 8-Kanal-Modell abgebildet

- 1. RJ-45 Q-SYS Q-LAN A / B
- 2. Analogeingänge Mic- oder Line-Pegel, 12-V-Phantomspeisung, 3-polige Eurostecker
	- a. Eingänge 1-4 alle CX-Q Modelle
	- b. Eingänge 5-8 nur für 8-Kanal-Modelle
- 3. Ausgänge Lautsprecherstecker, 8-poliger Eurostecker
	- a. Ausgänge A–D alle Modelle
		- b. Ausgänge E–H nur 8-Kanal-Modelle
- 4. Lüftereinlass (nicht blockieren)
- 5. Produktinformationen:
	- a. Seriennummer mit Datumscode des Herstellers: siehe Abb. 7
	- b. Herkunftsland, "Product of China".
- 6. GPIO-Euro-Stecker, 16-polig
- 7. Netzschalter
- 8. Verriegelnde IEC-Netzverbindung
- 9. Hintere Rackmontagehalterungen
- 10. Vordere Rackmontagehalterungen

# **Montage**

Die folgenden Schritte spiegeln die empfohlene Installationsreihenfolge wider.

# Rack-Einbau des Verstärkers

Die Verstärker sind nur für die Befestigung in einer standardmäßigen Rack-Montageeinheit vorgesehen. Ungewöhnliche Einbaulagen (z. B. senkrecht, mit der Vorderseite nach oben, mit der Rückseite nach unten) werden nicht unterstützt. Die Verstärker sind 2 RU hoch und 381 mm tief.

Befestigen Sie den Verstärker mit acht (nicht im Lieferumfang enthaltenen) Schrauben – vier vorne, vier hinten. Eine vollständige Anleitung finden Sie in TD-000050, "Rear Rack Ears Installation Guide" (Einbauanleitung für hintere Rack-Montageösen), auf der QSC-Website (www.qsc.com).

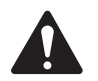

VORSICHT! Achten Sie darauf, dass die vorderen und hinteren Lüftungsschlitze nicht blockiert werden und dass auf jeder Seite ein Freiraum von mindestens 2 cm vorgesehen ist.

# Vorbereitung der Drahtleitungen

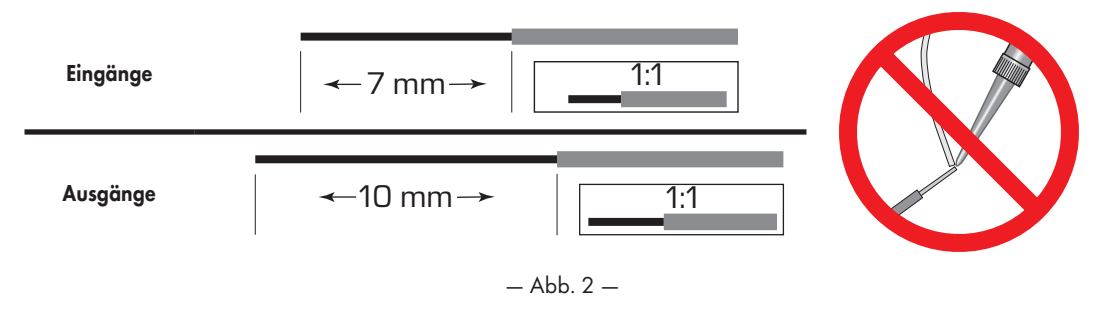

Entfernen Sie mit einem geeigneten Abisolierwerkzeug 7 mm der Isolierung vom Eingangsdraht und 10 mm der Isolierung vom Ausgangsdraht. Die abisolierten Drahtenden nicht überzinnen.

# Eingänge

Q-SYS – Schließen Sie den LAN-A- und (falls vorhanden) den LAN-B-Verstärker an das Q-LAN-Netzwerk an (Abb[. 3](#page-5-0)). Für Netzwerkanforderungen: siehe [Q-SYS-Hilfe](https://q-syshelp.qsc.com/)

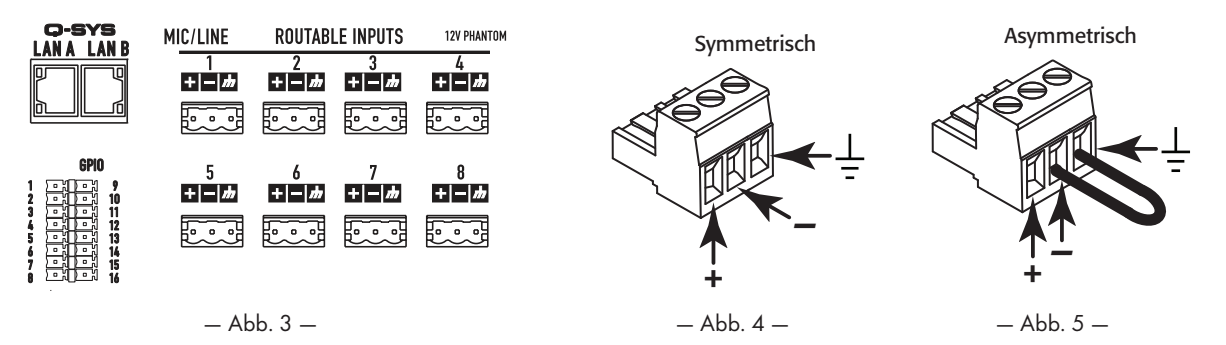

Die Analogeingänge werden in den Verstärkern zu digitalen Audiosignalen umgewandelt und dann über das Netzwerk an den Q-SYS Core-Prozessor geleitet. Die digitalen Signale erscheinen in Q-SYS Designer an der Eingangskomponente, wo sie dann nach Bedarf weitergeleitet werden können. Siehe die Q-SYS Dokumentation.

- 1. Achten Sie darauf, dass die Audio-Quellgeräte ausgeschaltet sind.
- 2. Verkabeln Sie die Audioquelle mit Mikrofon- oder Line-Pegel mit bis zu acht (8-Kanal-Verstärker) oder vier (4-Kanal-Verstärker) Euro-Steckern (im Lieferumfang enthalten). Dazu können symmetrische Eingänge (Abb[. 4](#page-5-1)) oder asymmetrische Eingänge (Abb[. 5](#page-5-2)) verwendet werden.
- 3. Schließen Sie die Steckverbinder an den jeweiligen Buchsen (verkabelungsfähige Eingänge 1, 2, 3, 4, 6, 6, 7, 8) an – siehe Abb[. 4](#page-5-1) und Abb. [6](#page-5-3).

<span id="page-5-3"></span><span id="page-5-2"></span><span id="page-5-1"></span><span id="page-5-0"></span>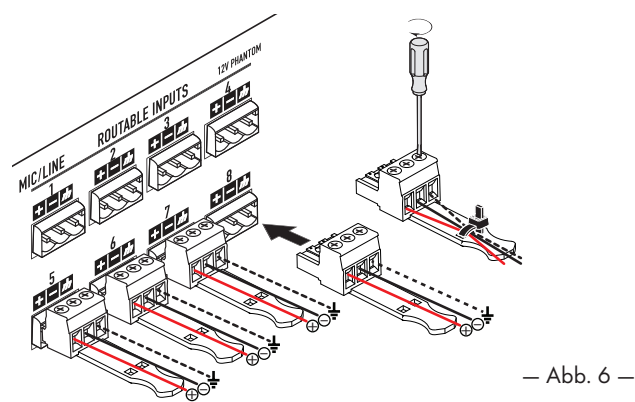

# GPIO

Einzelheiten zur GPIO-Funktion finden Sie unter "GPIO" auf Seite 17.

# Ausgänge und Ausgangskonfiguration

Die Verstärker weisen zwei Sätze von 4-Kanal-Ausgängen auf, die unabhängig konfiguriert werden. Die Verstärkerkonfiguration erfolgt in der Q-SYS Designer-Software und wird per "Push" auf den physischen Verstärker übertragen, wenn Name und Typ des Verstärkers im Design dem Namen und Typ des physischen Verstärkers entsprechen. Mithilfe der Flexible Amplifier Summing Technology (FAST) können die Benutzer viele verschiedene Lasten ansteuern, indem sie Verstärkerkanäle auf verschiedene Weise kombinieren. Verstärkerkanäle können im BTL-Überbrückungsmodus (für höhere Spannungsanforderungen) oder im Parallelmodus (für höhere Stromanforderungen) kombiniert werden. Abb. 7 bis Abb. 10 sind Beispiele dafür, wie die 4-Kanal-Verstärkerblöcke so kombiniert werden können, dass höhere Energieanforderungen unter verschiedenen Lasten bedient werden. Nähere Informationen entnehmen Sie bitte den Nennwerten für die Ausgangsleistung.

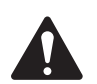

HINWEIS: Der Ausgangsanschluss kann Litzenkabel bis zu einer Drahtstärke von 8 AWG aufnehmen.

Die Diagramme in Abb. 7 bis Abb. 10 veranschaulichen die Planung für Ihre Lautsprecherkonfiguration. In Abb[. 11](#page-8-0) sehen Sie, wie anhand Ihrer Konfiguration die Verdrahtung erfolgt.

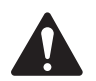

VORSICHT! Prüfen Sie vor dem Einschalten des Verstärkers Ihre Ausgangsverbindungen, um sicherzustellen, dass diese auf der Grundlage der im Q-SYS Designer angegebenen Ausgangskonfiguration korrekt angeschlossen sind. Wenn Sie die Ausgangskonfiguration des Verstärkers ändern, müssen die Lautsprecheranschlüsse geändert werden, bevor der Verstärker mit Strom versorgt wird!

Nach einer Veränderung der Ausgangskonfiguration wird der Verstärker neu gestartet und alle Ausgänge werden stummgeschaltet. Sie müssen die Taste "Mute All" in der Ausgangskomponente des Q-SYS-Verstärkers drücken. Drücken Sie auf der Verstärker-Frontplatte die Verstärkermodus-Taste.

Abb. 7 bis Abb. [10](#page-8-1) zeigen Beispiele der drei Arten von Ausgangskonfigurationen: separat, überbrückt und parallel. Die Tabellen rechts und links von den Lautsprecheranschlüssen (Rückplatte des Verstärkers) enthalten alle möglichen Konfigurationen und die zugehörigen Anschlüsse. Die folgenden Diagramme zeigen die 8-Kanal-Modelle. 4-Kanal-Modelle besitzen nur die Ausgänge A bis D.

### [Abb. 7](#page-6-0)

<span id="page-6-0"></span>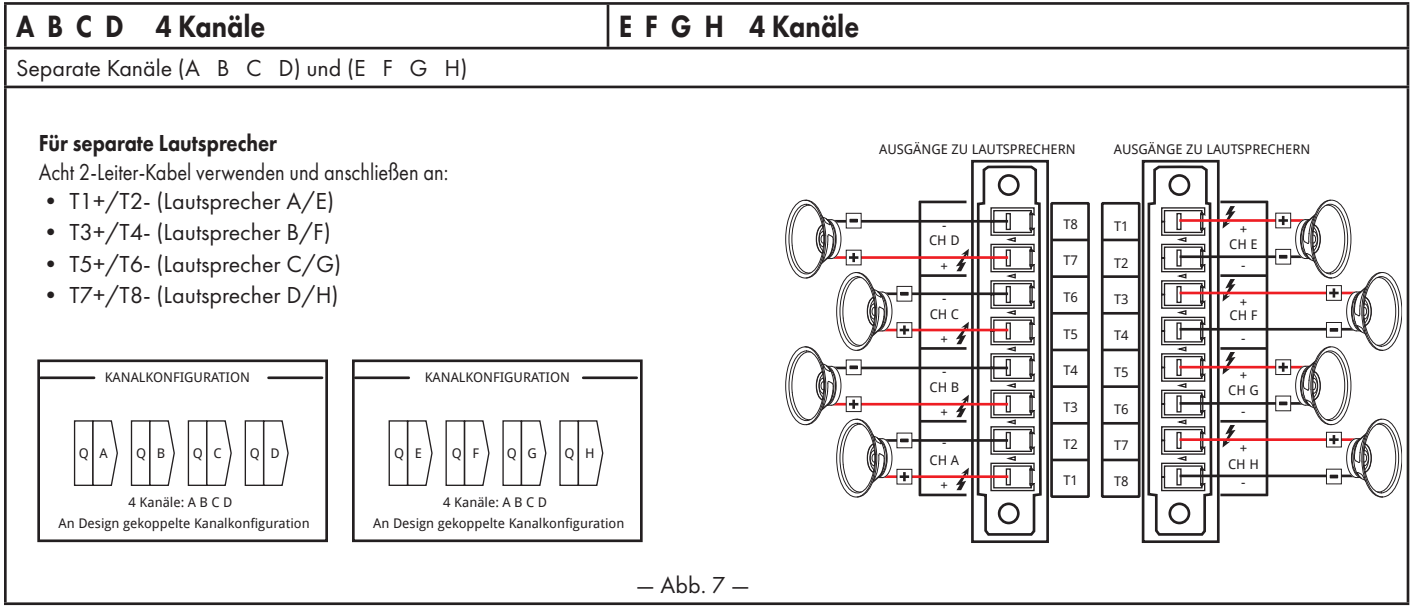

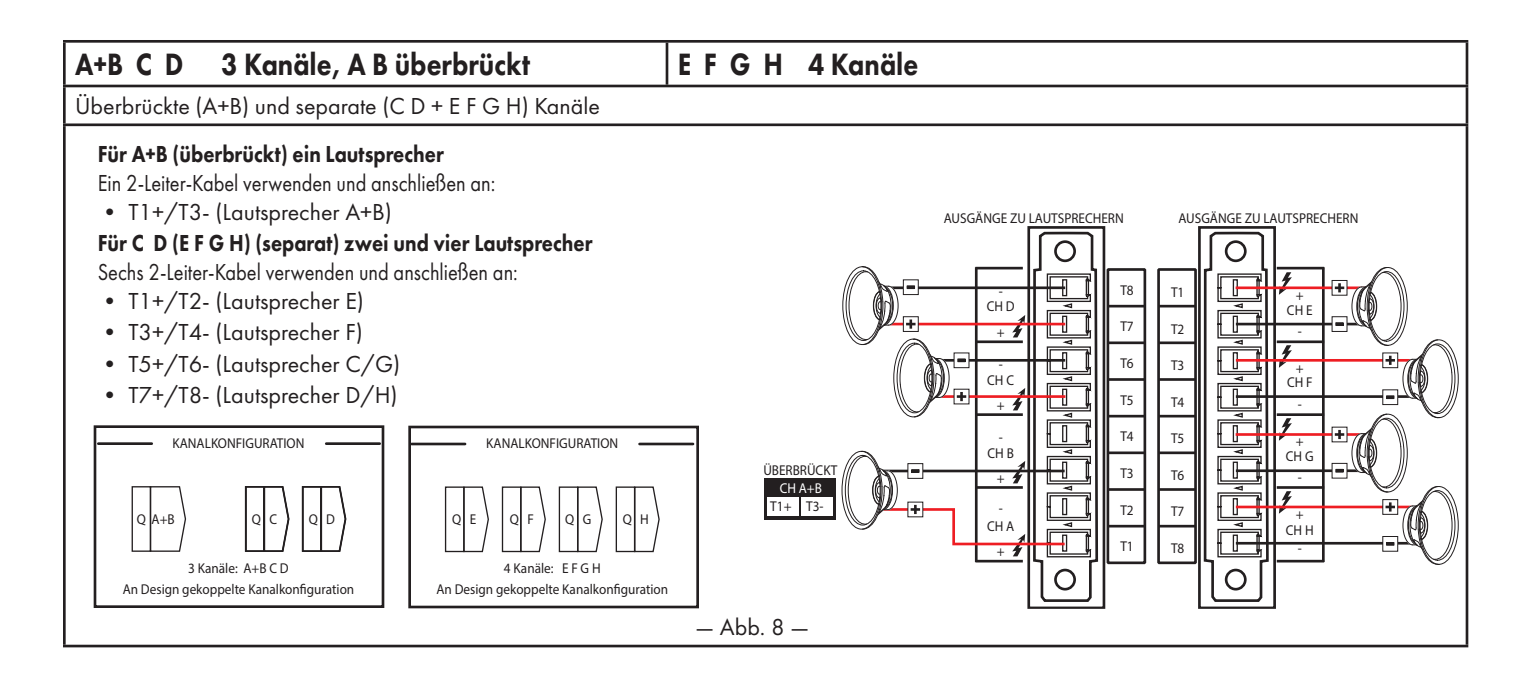

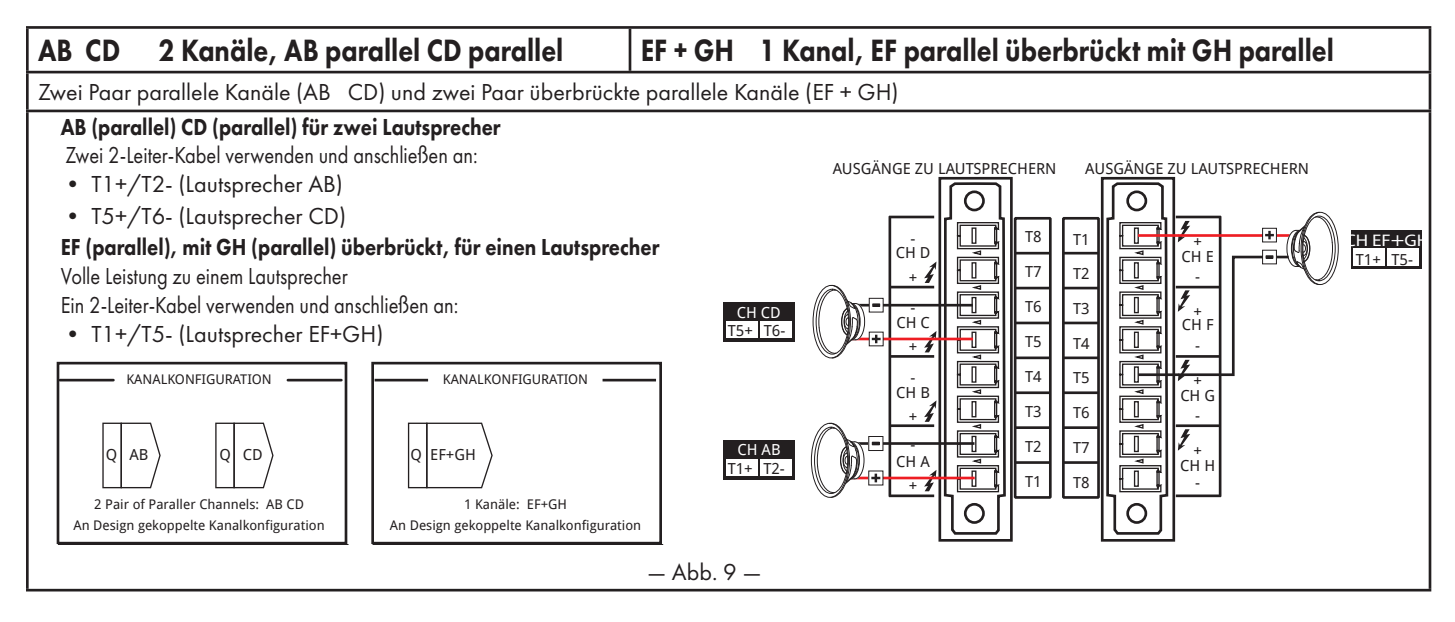

### ABCD 1 Kanal, ABCD parallel | EFGH 1 Kanal, EFGH parallel

Parallele Kanäle (ABCD) und (EFGH)

#### Für einen Lautsprecher Für einen Lautsprecher

Volle Leistung zu einem Lautsprecher; ein 2-Leiter-Kabel verwenden und anschließen an: • T3+/T4- (Lautsprecher ABCD)

#### Für den Anschluss mehrerer Lautsprecher steht an allen Ausgangsbuchsen Strom zur Für mehrere Lautsprecher

Für den Anschluss mehrerer Lautsprecher steht an allen Ausgangsbuchsen Strom zur Verfügung. Schließen Sie die Lautsprecher wie folgt an:

- T1+/T2- (Lautsprecher E)
- T3+/T4- (Lautsprecher F)
- T5+/T6- (Lautsprecher G)
- T7+/T8- (Lautsprecher H)

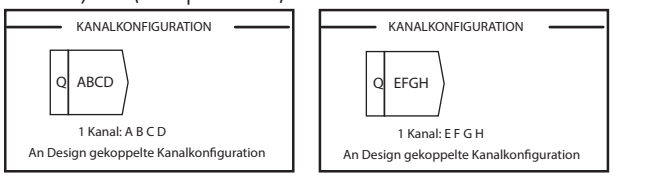

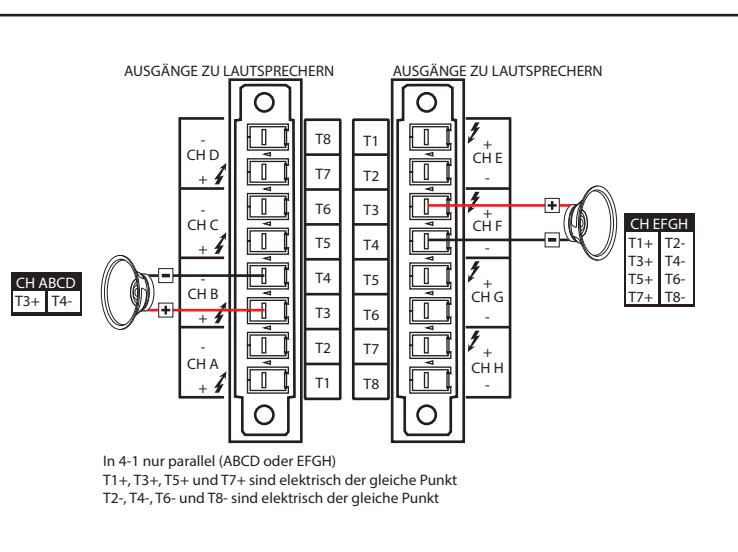

— Abb. 10 —

### <span id="page-8-2"></span>Mögliche Kombinationen

In der folgenden Tabelle sind die in Q-SYS Designer verfügbaren Optionen angegeben.

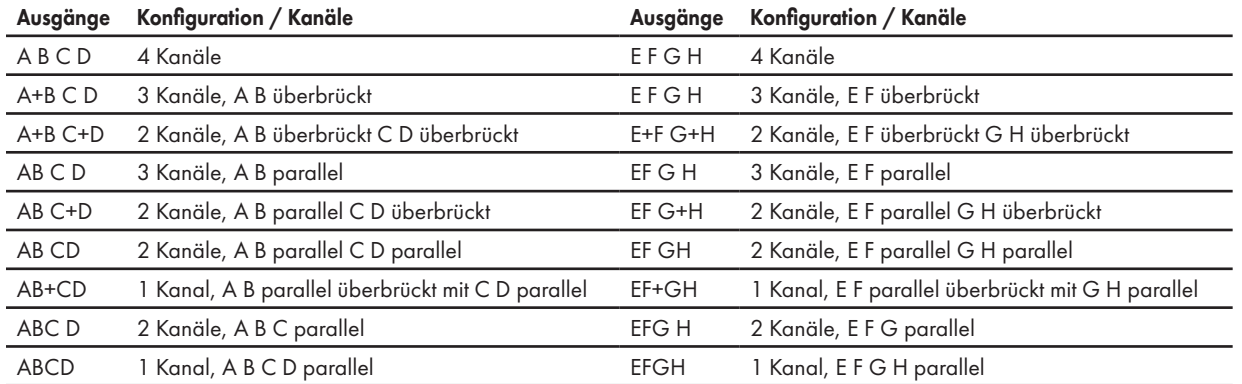

A B = Einzelkanäle, AB = parallele Kanäle, A+B = überbrückte Kanäle

### Anschließen der Lautsprecher

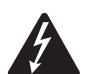

WARNUNG! An den Ausgangsklemmen auf der Rückseite des Verstärkers kann es zu gefährlichen Spannungen kommen. Ein Berühren dieser Kontakte vermeiden. Vor dem Herstellen jeglicher Verbindungen sicherstellen, dass der Hauptschalter ausgeschaltet ist.

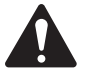

HINWEIS: Der Ausgangsanschluss kann Litzenkabel bis zu einer Drahtstärke von 8 AWG aufnehmen.

- 1. Die Lautsprecherkabel je nach den Anforderungen Ihrer Verstärkerkonfiguration mit dem 8-poligen Euro-Stecker verbinden.
- 2. Die 8-polige Euro-Steckbuchse, wie in Abb. [11](#page-8-0) dargestellt, am Stecker an der Rückseite des Verstärkers anschließen.
- 3. Den Stecker mit einem Kreuzschlitzschraubenzieher sichern.

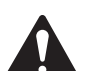

WICHTIG! Bei der CX-Q-Serie von Audio-Leistungsverstärkern handelt es sich um Hochleistungsverstärker, die für die Montage in Lo-Z- wie auch Hi-Z-Anwendungen vorgesehen sind. Für die Gewährleistung eines sicheren Betriebs ist die korrekte Drahtklasse/-größe erforderlich. Je nach Betriebsmodus sind diese Verstärker für den Gebrauch mit der folgenden Lautsprecherverdrahtung vorgesehen:

• FAST-Kanalkonfigurationsmodus: Einzelkanal und parallel = Drahtklasse 2

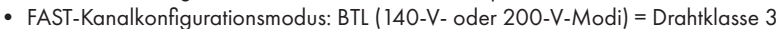

<span id="page-8-1"></span><span id="page-8-0"></span>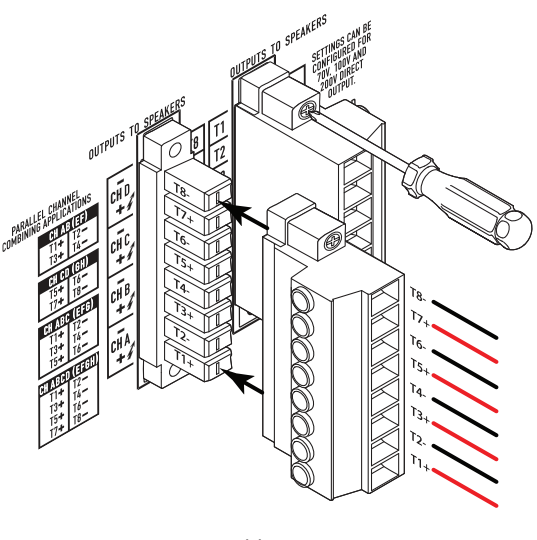

— Abb. 11 —

# **Netzanschluss**

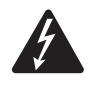

WARNUNG! Wenn die Netzversorgung eingeschaltet ist, kann es an den Ausgangsklemmen auf der Rückseite des Verstärkers zu gefährlichen Spannungen kommen. Ein Berühren dieser Kontakte vermeiden. Vor dem Herstellen jeglicher Verbindungen den Hauptschalter ausschalten.

- 1. Der Hauptschalter an der Rückwand des Verstärkers muss ausgeschaltet sein.
- 2. Verbinden Sie das IEC-Netzkabel mit der Netzbuchse. (Abb. [12](#page-9-0))

# Netzstrom ein

Nach dem Verbinden der Ausgänge mit den Lautsprechern können Sie den Lautsprecher einschalten.

- 1. Stellen Sie sicher, dass die Ausgangsverstärkungseinstellungen für alle Audioquellgeräte (CD-Player, Mischpulte, Instrumente usw.) auf die niedrigste Leistung (max. Dämpfung) eingestellt sind.
- 2. Alle Audioquellen einschalten.
- 3. Den Hauptschalter auf der Rückseite des Verstärkers wieder einschalten (ON). Der Verstärker startet in dem Zustand, in dem er sich beim Ausschalten befunden hatte. Wenn sich der Verstärker im Standby- oder Alle-Stummschalten-Modus befindet (Verstärkermodus-Tasten-LED leuchtet konstant rot oder blinkt), drücken Sie die Verstärkermodus-Taste, um den Verstärker in den Betriebsmodus zu versetzen. Beachten Sie den Abschnitt ["Verstärkermodi" auf Seite](#page-10-1) 11 mit Hinweisen zu den verschiedenen Modi.
- 4. Jetzt können die Ausgänge der Audioquellen hochgedreht werden.

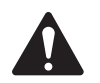

HINWEIS: Ist der Verstärker nicht mit dem Q-SYS Core-Prozessor verbunden, befindet er sich im Fehlermodus und ist nicht funktionstüchtig, außer er wurde zuvor als Teil eines Q-SYS-Designs für den Failover- oder selbstständigen Modus konfiguriert.

<span id="page-9-0"></span>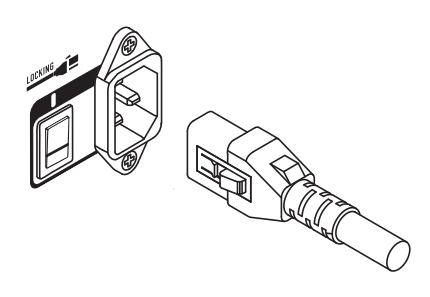

— Abb. 12 —

# <span id="page-10-0"></span>Verstärkerbedienelemente und -anzeigen

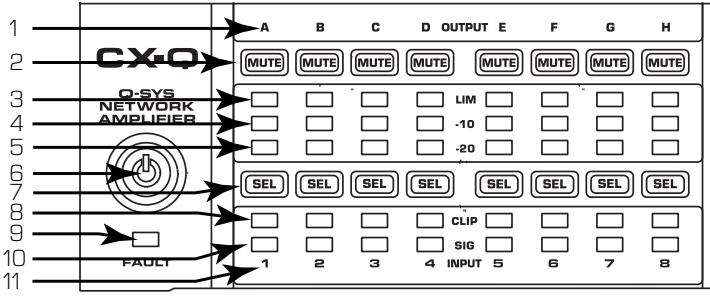

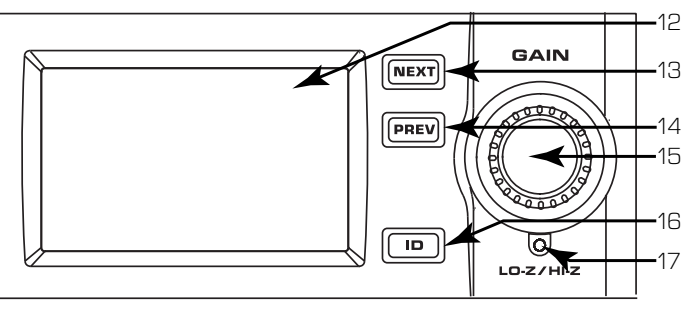

— Abb. 13 — CX-Q 8-Kanal-Modell abgebildet

- 6. Verstärkermodus-Taste (grün/rot)
- 7. Ausgangskanalwahltasten/LEDs (blau)
- 8. Eingangskanal-CLIP-LEDs (rot)
- 9. FEHLER-LED (gelb)
- 10. Eingangskanal-Signal-vorhanden-LEDs (blau)
- 11. Eingangskanal-Kennzeichnung 1 bis 8
- 12. LCD-Grafikdisplay

*Netzschalter*

*Verstärkermodus-Taste*

#### <span id="page-10-2"></span>13. Taste NEXT (WEITER) 14. Taste PREV (ZURÜCK)

- 15. Verstärkungsknopf (GAIN)
- 16. ID-Taste
- 17. Rücksetztaste für Stiftbetätigung
- Mit Ausnahme des Hauptschalters an der Rückplatte befinden sich alle der folgenden Steuerelemente an der Frontplatte. Abb[. 13](#page-10-2) gibt die Position der Bedienelemente an der Frontplatte an.

# <span id="page-10-1"></span>Verstärkermodi

### Aus-Modus

• Hinterer Netzschalter ist aus – Verstärker ist nicht betriebsbereit.

1. Ausgangs-KanalKennzeichnung A bis H 2. Ausgangskanal-Stummschalttasten/LEDs (rot) 3. Ausgangskanalbegrenzer-LEDs (rot) 4. Ausgangskanal -10 dB unter max. Verstärkerleistung (blau) 5. Ausgangskanal -20 dB unter max. Verstärkerleistung (blau)

- Die Verstärkermodus-Taste (6) ist nicht beleuchtet.
- Den Netzschalter einschalten. Der Verstärker schaltet in den Modus, in dem er sich beim Ausschalten befunden hatte – Betrieb, Alle stummschalten oder Standby.

### **Betriebsmodus**

- Im Standby- oder Alle-Stummschalten-Modus die Verstärkermodus-Taste an der Frontplatte drücken und wieder loslassen. Der Verstärker befindet sich im Betriebsmodus.
- Die Verstärkermodus-Taste (6) ist grün beleuchtet.
- Der Verstärker ist uneingeschränkt betriebsbereit; Audiosignale werden weitergeleitet.

#### Standby-Modus

- Im Alle-Stummschalten- oder Betriebsmodus die Verstärkermodus-Taste (6) an der Frontplatte drücken und ca. 4 Sekunden lang gedrückt halten.
- Die Verstärkermodus-Taste leuchtet konstant rot.
- Der Verstärker ist nicht betriebsbereit; Audiosignale werden nicht weitergeleitet.

#### Alle-Stummschalten-Modus

- Im Betriebsmodus die Verstärkermodus-Taste (6) kurz drücken und wieder loslassen.
- Die Verstärkermodus-Taste blinkt rot; alle Ausgangs-Stummschalttasten (2) sind rot.
- Der Verstärkerausgang ist deaktiviert, aber die Frontplatte ist weiterhin voll betriebsbereit.

# Bedienelemente

### SEL-Tasten (7)

- Die Ausgangskanalverstärkung kann über die Q-SYS Designer-Software oder die Verstärker-Frontplatte eingestellt werden.
- Mit der SEL-Taste einen oder mehrere Kanäle wählen, um die Verstärkungseinstellungen zu ändern. Alle ausgewählten Kanäle werden gleichzeitig geändert.

• Wenn zwei oder mehr Ausgänge überbrückt oder parallel geschaltet sind, werden durch Drücken einer einzigen Taste in der Gruppe alle Kanäle in dieser überbrückten oder parallel geschalteten Gruppe ausgewählt.

### Tasten NEXT (Weiter, 13) und PREV (Zurück, 14)

• Mit diesen Tasten werden die einzelnen Bildschirme in Voroder Rückwärtsrichtung der Reihe nach aufgerufen.

### Verstärkungsknopf (GAIN) (15)

 $\left|\left|\left|\overline{\mathsf{p}_{\mathsf{REV}}}\right|\right|\right|$  PREV

- Zum Einstellen der Verstärkung für den/die ausgewählte(n) Ausgangskanal (-kanäle). Es muss mindestens ein Kanal ausgewählt
- Wenn mindestens ein Kanal ausgewählt wurde, gehen Sie durch Drehen des Verstärkungsknopfs direkt zum Ausgangsverstärkungsbildschirm. Nach ein paar Sekunden ohne Aktivitäten wird wieder der vorherige Bildschirm angezeigt.
- Wenn mehr als ein Kanal ausgewählt wurde und für diese Kanäle verschiedene Verstärkungen gelten, wird der Unterschied aufrecht erhalten, außer wei Verstärkung auf die Grenzwerte für beide Kanäle erhöht oder reduziert

### ID-Taste (16)

sein.

• Beim Drücken dieser Taste erscheint ein Bildschirm mit dem Netzwerknamen des Verstärkers. Darüber hinaus blinken die ID-Tasten an der zugeordneten Q-SYS-Verstärkerkomponente und das zugeordnete Q-SYS Configurator-Element auf. Diese oder eine der anderen ID-Tasten erneut drücken, um das Blinken zu beenden und diesen Bildschirm zu verlassen.

### Rücksetztaste für Stiftbetätigung (17)

- Zum Zurücksetzen des Verstärkers auf seine Werkseinstellungen.
- 1. Eine aufgebogene Heftklammer oder ein ähnliches Hilfsmittel in das Stiftloch einstecken.
- 2. Hineindrücken und 3 Sekunden lang halten.
- 3. Die ID-Taste drücken, um den Vorgang zu bestätigen und den Verstärker zurückzusetzen. Daraufhin geschieht Folgendes:
	- Die Netzwerkeinstellungen werden auf "Automatisch" zurückgesetzt,
	- der Name des Verstärkers wird auf den voreingestellten Namen zurückgesetzt,
	- das Passwort wird gelöscht und
	- die Protokolldatei wird ebenfalls gelöscht.

 $SEL$ 

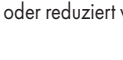

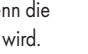

ID

 $\circledcirc$  $LO-Z/HLZ$ 

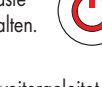

# Eingangs- und Ausgangssignalfluss

Die Ein- und Ausgänge sind im Verstärker nicht physisch (oder elektrisch) verbunden, sodass Sie die nötige Flexibilität haben, um jede verfügbare Quelle in Q-SYS für die verstärkten Ausgänge zu verwenden und die Eingänge an jeden beliebigen Ausgang zu leiten. Die Ein- und Ausgänge können in Ihrem Q-SYS-Design angeschlossen werden, wie in Abb. 14 dargestellt.

- 1. Die Analogeingänge werden im Verstärker zu digitalen Audiosignalen umgewandelt.
- 2. Die umgewandelten Audiosignale werden daraufhin über Q-LAN (LAN A, LAN B) zum Q-SYS Core-Prozessor weitergeleitet.
- 3. Die digitalen Signale werden über die Mic/Line-Eingangskomponente des Verstärkers in das Design integriert.
- 4. Von der Mic/Line-Eingangskomponente aus können die Signale zur Verarbeitung an beliebige Ziele im Q-SYS-System gesendet werden.
- 5. Im Q-SYS Core-Prozessor werden digitale Audiosignale (nicht unbedingt von den Eingängen des Verstärkers) zur Ausgangskomponente des Q-SYS-Verstärkers gesendet.
- 6. Dann wird das digitale Audio vom Q-SYS Core-Prozessor über Q-LAN zum Verstärker gesendet.
- 7. Digitale Signale werden zu analogen Signalen umgewandelt, verstärkt und zu den Ausgängen des Verstärkers gesendet.

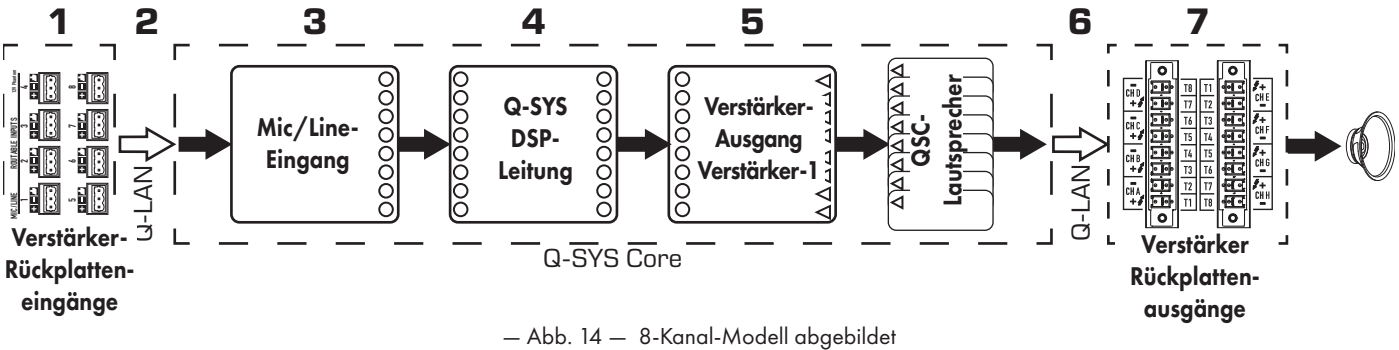

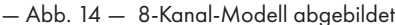

Die Ausgangskomponente des Q-SYS-Verstärkers kann je nach Verstärkermodell und seiner Konfiguration in der Q-SYS Designer-Software einen bis acht Ein-/Ausgänge aufweisen. Die gewünschte Konfiguration wird im Q-SYS Designer-Eigenschaftenmenü für den betreffenden Verstärker ausgewählt. Wenn die Verstärkerkonfiguration geändert wird, werden alle Ausgänge auf "Mute All" (Alles Stummschalten) gestellt. Durch Drücken der Taste "Mute All" in der Ausgangskomponente des Q-SYS Designer-Verstärkers oder durch Drücken und Loslassen der Verstärkermodus-Taste auf der Frontplatte des Verstärkers können Sie die Stummschaltung aller Kanäle beenden.

### Verstärker-Empfindlichkeit

Die Empfindlichkeit des Verstärkers ist so eingestellt, dass der volle Ausgangsspannungshub für die Nennleistung (bei 8 Ohm) bei einem PEAK-Eingang von 0 dBFS erreicht wird. Das bedeutet, dass MAX DAC Aus = MAXIMALER VERSTÄRKER Aus mit einer SINUSWELLE (0 dBFS = -3 dBFS RMS für eine Sinuswelle).

- 0 dBFS pk Eingang auf 8k4 = Verstärkerausgang von 141 Vpk/100 Vrms = 1250 Wrms bei 8 Ohm
- 0 dBFS pk Eingang auf 4k4 = Verstärkerausgang von 100 Vpk/70 Vrms = 625 Wrms bei 8 Ohm
- 0 dBFS pk Eingang auf 2k4 = Verstärkerausgang von 80 Vpk/56 Vrms = 400 Wrms bei 8 Ohm

Für 70-V/100-Vrms-Systeme ist eine Verstärkungsanpassung erforderlich, um die volle Ausgangsleistung zu erreichen, die in der High-Z-Lautsprecherkomponente auftritt. Dies geschieht, wenn die Verstärkerausgangskomponente mit einer High-Z-Lautsprecherkomponente verdrahtet ist. Darüber hinaus gibt es einen HPF, der automatisch bei 50 Hz eingesetzt wird, um eine Sättigung des Transformators zu vermeiden. Der HPF kann vom Benutzer in der Komponente Generic Speaker eingestellt werden.

### Begrenzer

Im GX-Q-Ausgang sind mehrere Begrenzer vorhanden:

- Begrenzer für Lautsprecherkomponenten Diese verfügen über Bedienelemente, die für den Endbenutzer sichtbar sind. Die Attack- und Release-Zeiten des Peak-Begrenzers sind fest programmiert. Alle anderen Begrenzer werden von QSC eingestellt. Lautsprecherbezogene Begrenzer werden weder im Verstärkerausgangsblock noch auf der Frontplatte angezeigt.
- Verstärkerschutz-Begrenzer Diese sind nicht einstellbar und dienen nur dazu, den Verstärker vor riskanten Betriebsbedingungen zu schützen. Verstärkerschutz-Begrenzer reagieren träge und passen sich über längere Zeiträume an. Die Anzeigen für diesen Begrenzer befinden sich auf den einzelnen Verstärkerkanälen oder auf der Vorderseite des Verstärkers.
- DAC-Begrenzer Diese Begrenzer schalten sich etwa 1 dB vor dem Clipping ein. Es ist normal, dass während des Betriebs ein gewisses Maß an DAC-Clipping auftritt. Dieser Begrenzer kann nicht gesteuert werden.

### Stummschaltung

- Die Kanalausgangs-Stummschaltungen befinden sich in jeder Kanalleiste des Verstärkerbedienfelds. Durch Betätigen dieser Schaltfläche wird das Ausgangssignal des DAC ausgeschaltet.
- Mit der "Alles Stummschalten"-Funktion, die sich oben auf dem Verstärkerausgangsfeld befindet, wird die Verstärkerschaltung für alle Kanäle ausgeschaltet.

# Verstärkung

In Q-SYS gibt es mehrere Stellen, an denen Sie Ihrem System eine Verstärkung hinzufügen können. Es ist wichtig zu wissen, dass die Verstärkung innerhalb der Lautsprecherkomponente normalerweise nicht über +10 dB liegen sollte. Das liegt an der dynamischen Natur der Musik und an der damit verbundenen Belastung des Verstärkerausgangs. Eine Verstärkung von Lautsprecherkomponenten um über +10 dB könnte die Verstärkerschutz-Begrenzer oder DAC-Begrenzer auslösen.

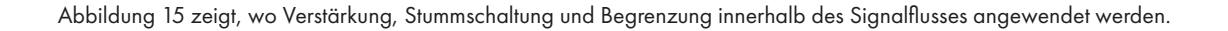

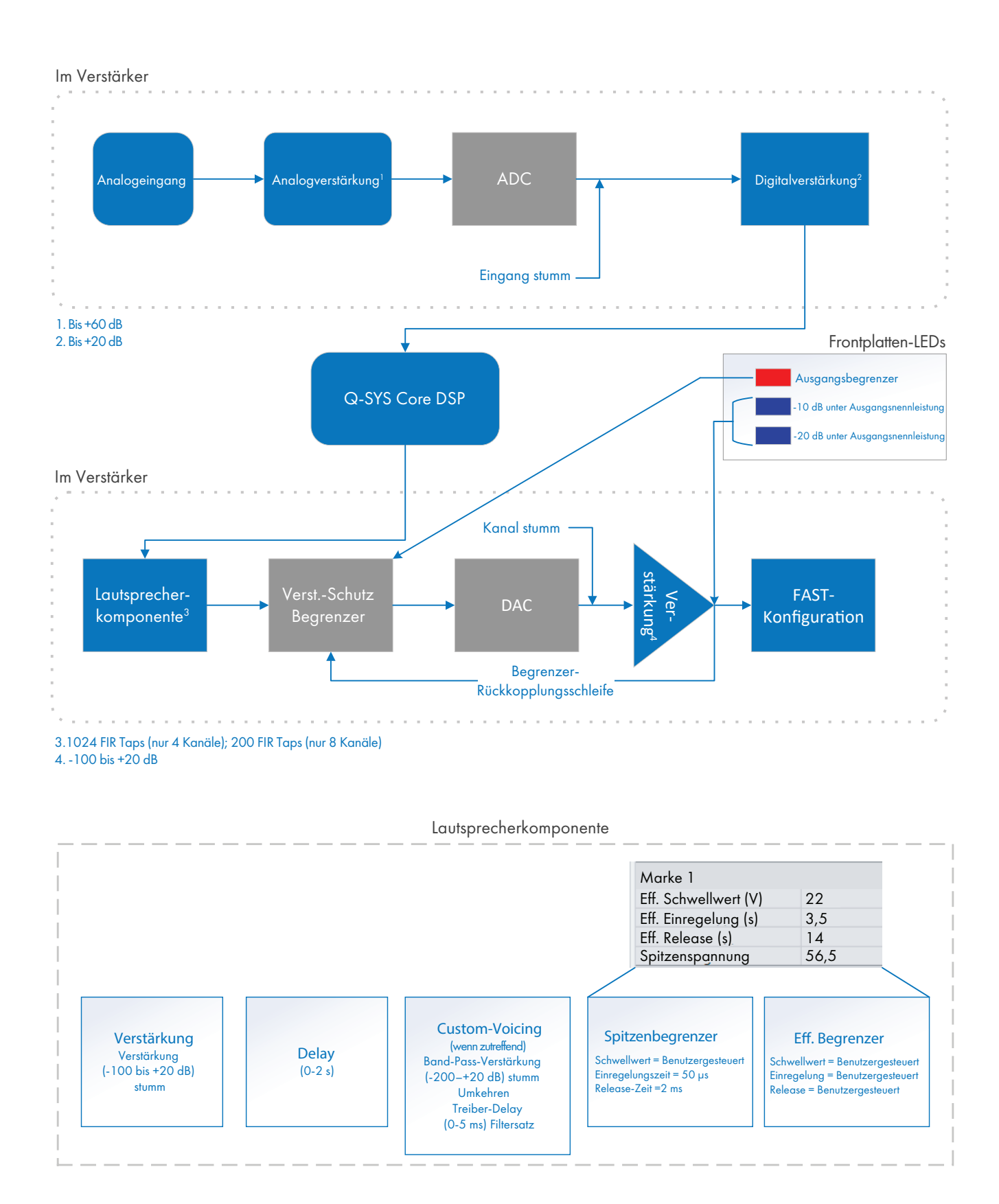

— Abb. 13 —

**13**

# Bildschirme

# STATUS-Bildschirm

Siehe [Abb. 16](#page-13-0)

- 1. **GERÄT** Dies ist der Hostname (Netzwerkname) des Verstärkers. Werkseitig wird ein Standardname (wie in diesem Beispiel) zugeteilt. Sie können diesen Namen im Q-SYS Configurator ändern.
- 2. DESIGN der Name des derzeit am Verstärker ausgeführten Q-SYS-Design Verstärker kann nur betrieben werden, wenn er sich in einem laufenden Desigi
- 3. STATUS zeigt den gegenwärtigen Status des Verstärkers als Text und mit bestimmten Farben an. Die folgende Liste enthält die möglichen Statusfarben u Beispielszustände.
	- OK grün Der Verstärker funktioniert normal.
	- Beeinträchtigt orange Audio wird übertragen; es kann jedoch ein nichtkritisches Problem vorliegen. Dauert dieser Zustand an, kann er zu einer Störung führen. Beispiele für eine Beeinträchtigung können Probleme im Zusammenhang mit dem Netz, der Ausgangslast, der Wechselspannung usw. sein. — Abb. 16 —
	- Fehler Rot Audio ist nicht in Ordnung oder Fehlfunktion oder -konfiguration der Hardware (Verstärker nicht eingeschaltet, Audiofluss unterbrochen, Verstärkerfehler, Lautsprecherkurzschluss usw.)
	- Initialisierung Blau Initialisierung läuft und Designer wird gestartet. Audio ist nicht in Ordnung.
- 4. FIRMWARE die auf dem Verstärker installierte Q-SYS Designer-Firmware-Version.

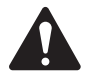

HINWEIS: Die CX-Q 4- und 8-Kanal-Verstärker erfordern Version 8.1.0 oder später von Q-SYS Designer.

#### Aktualisieren der Verstärker-Firmware:

- a. Die gewünschte Version von Q-SYS Designer muss auf Ihrem PC installiert sein.
- b. Der Verstärker muss mit dem Q-LAN verbunden und eingeschaltet sein.
- c. Öffnen Sie das Q-SYS-Design mit dem Verstärker in der eben installierten Designer-Version.
- d. Wählen Sie im Menü "Datei" die Option "In Core-Prozessor speichern und ausführen" aus.
- e. Der Verstärker und alle anderen Q-SYS-Peripheriegeräte im Design werden automatisch aktualisiert.

# LAN-A -/ LAN-B-Bildschirm

Siehe Abb[. 17](#page-13-1).

- 1. IP ADDRESS (IP-ADRESSE) die Standard-IP-Adresse ist werkseitig auf AUTO eingestellt. Sie können diesen und die anderen Parameter im Q-SYS Configurator ändern. LAN A ist erforderlich und kann nicht ausgeschaltet werden.
- 2. NETMASK (NETZMASKE) muss mit der Netzmaske des Core-Prozessors identisch sein.
- 3. GATEWAY muss mit dem Gateway des Core-Prozessors identisch sein.
- 4. LAN B ist nicht erforderlich. Bei Verbindung werden Informationen der gleichen Art wie bei LAN A angezeigt.

# HEALTH-Bildschirm

Siehe Abb. 18

- 5. FAN RPM (LÜFTER U/MIN) hängt von der Temperatur ab.
- 6. PSU TEMP (NETZTEIL-TEMP) hängt von den Betriebsbedingungen ab. PSU TEMP (NETZTEIL-TEMP) wird überwacht und kann den Verstärker automatisch auf Begrenzung oder Abschalten schalten, wenn die Temperaturen für einen sicheren Betrieb überschritten werden.
- 7. AC VOLTAGE (NETZSPANNUNG) Netzanschlussspannung
- 8. AC CURRENT (NETZSTROM) Stromaufnahme am Netzanschluss durch den Verstärker.
- 9. Spannungsschienen
	- V RAIL  $1 = +147$  V DC  $+/- 5$  V typisch
	- V RAIL  $2 = -147$  V DC +/- 5 V typisch

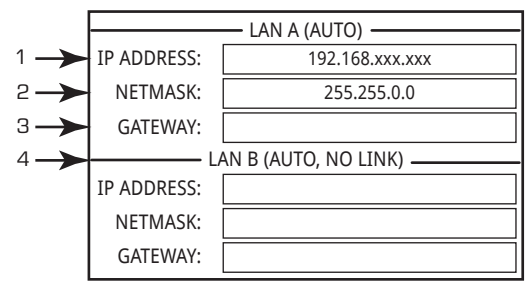

<span id="page-13-1"></span>— Abb. 17 —

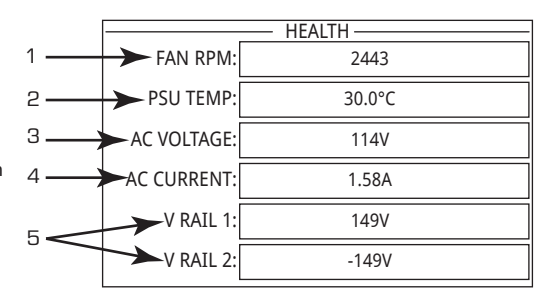

— Abb. 18 —

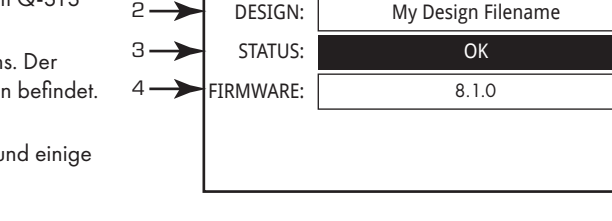

1

<span id="page-13-0"></span>STATUS DEVICE: CX-Q 8CH-1234

# Bildschirm STANDALONE OUTPUT GAINS

#### Siehe Abb[. 19](#page-14-0).

Die Bildschirm STANDALONE OUTPUT GAINS bietet einen kurzen Überblick über alle Ausgänge. Darüber hinaus gilt: Wird dieser Bildschirm angezeigt, können Sie an der Frontplatte des Verstärkers Verstärkungseinstellungen vornehmen. Es gibt einen Bildschirm für die Kanäle A-D und einen für E-H.

Betätigen Sie zum Aufrufen dieser Bildschirme die Taste NEXT (WEITER) oder PREV (ZURÜCK) oder eine oder mehrere der Auswahltasten (SEL).

- 1. Der hervorgehobene Hintergrund verweist darauf, dass der Kanal mit der Taste SEL ausgewählt wurde.
- 2. Channel (Kanal) Die angezeigten Kanäle entsprechen der jeweiligen Konfiguration des Verstärkers.
- 3. Output Gain (Ausgangsverstärkung) Die Ausgangsverstärkung kann an zwei Stellen geregelt werden: dem Verstärkungsregler an der Verstärker-Frontplatte sowie der Verstärkungsregelung in der Ausgangskomponente des Verstärkers im Q-SYS-Design.
- 4. Q-LAN-Eingangspegel Der Audiosignalpegel, der auf die Ausgangskomponente im Q-SYS angewandt wird. Die CX-Q-Ausgangskomponente ist die Verbindung mit dem Ausgangsabschnitt des Verstärkers.
- 5. VOLTS (VOLT) Die Spannung, mit der der betreffende Ausgang versorgt wird.
- 6. In diesem Beispiel ist Ausgang B mit Ausgang A (AB oder A+B) kombiniert; der für Ausgang B vorgesehene Platz ist leer.

#### Vornehmen von Verstärkungseinstellungen:

- a. Wählen Sie die SEL-Taste (Auswahl), um einen oder mehrere Ausgangskanäle auszuwählen. Sie können jeden beliebigen Kanal oder alle Kanäle auswählen.
- b. Mit dem VERSTÄRKUNGS-Regler können Einstellungen an der Ausgangsverstärkung der ausgewählten Kanäle vorgenommen werden.

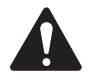

HINWEIS: Wenn die Verstärkungen bei Auswahl mehrerer Kanäle gleich waren, bleiben sie auch bei deren Einstellung gleich. Waren die Verstärkungen unterschiedlich, werden ihre relativen Unterschiede beibehalten, bis eine einen Grenzwert erreicht. Die anderen Kanäle ändern sich dann weiterhin, bis sie den Grenzwert erreichen.

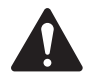

HINWEIS: Wenn Sie eine oder mehrere der SEL-Tasten (Auswahl) drücken und keine Verstärkungseinstellungen vornehmen, wird dieser Bildschirm für kurze Zeit angezeigt, bevor wieder der vorherige Bildschirm erscheint.

# AUSGANGS-Bildschirme

Für jeden Ausgangs-Viererblock ist ein eigener Bildschirm vorgesehen. Abb[. 20](#page-14-1) zeigt ein Beispiel für die Ausgänge A – D.

- 1. Ausgangskanalkennungen A D und E H (nicht abgebildet).
- 2. DAC Wenn diese Anzeige aufleuchtet, ist das zum D/A-Wandler gesendete Signal zu groß, um reproduziert werden zu können; um Clipping zu verhindern, wurde ein Begrenzer aktiviert.
- 3. PROTECT (SCHÜTZEN) Wenn diese Anzeige aufleuchtet, befindet sich der Verstärker im Schutzmodus. Mögliche Zustände sind: Überstrom, übermäßige durchschnittliche Langzeit-Ausgangsleistung, zu niedrige Impedanz.
- 4. LIMIT Wenn diese Anzeige aufleuchtet, ist der Verstärkerbegrenzer aktiv. Der LIMIT-Zustand kann von fünf verschiedenen Faktoren verursacht werden:
	- Stromversorgung
	- Strom
	- Spannung
	- Temperatur
	- Aktiver Lautsprecherschutz
- 5. SHORT (KURZSCHLUSS) Wenn dieses Feld aufleuchtet, ist der Ausgang kurzgeschlossen.
	- Die Kurzschlusserkennung wird aktiviert, sobald die gewünschte Verstärkerleistung ca. 30 W überschreitet (variiert je nach Modus).
	- Stellt der Verstärker über einen längeren Zeitraum einen zu hohen Strom im Vergleich zur Soll-Ausgangsspannung fest, wird eine Warnmeldung ausgelöst.
	- Das Ausgangssignal des betroffenen Verstärkerkanals wird dann für eine kurze Zeit stummgeschaltet.
	- Der betroffene Verstärkerkanal versucht automatisch bis zu fünf Mal, den Normalbetrieb wieder aufzunehmen, falls der Kurzschluss auf einen vorübergehenden Verbindungsfehler zurückzuführen ist.
	- Besteht der Kurzschluss nach fünf Versuchen weiterhin, so schaltet der Verstärker den betreffenden Kanal stumm, bis der Benutzer den Betriebsmodus des Verstärkers manuell ändert (z. B. den Verstärker in den Stumm- oder Standby-Modus versetzt) oder den Verstärker aus- und wieder einschaltet.

HINWEIS: Lasten, die zu einem Beinahe-Kurzschluss führen, können bei niedriger Impedanz Warnmeldungen auslösen.

6. Zeigt die Temperatur des zugeordneten Kanals in Grad Celsius an.

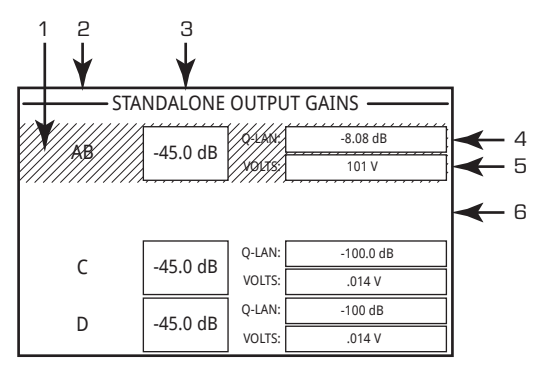

<span id="page-14-0"></span>— Abb. 19 —

<span id="page-14-1"></span>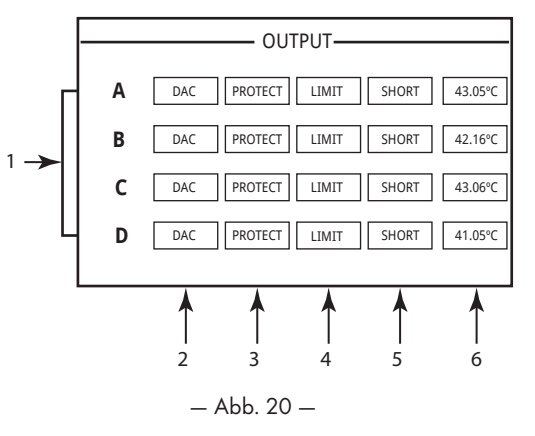

# Bildschirme KANALKONFIGURATION

- 1. Abb[. 21](#page-15-0) ist eine grafische Darstellung der Ausgangs-KANAL-KONFIGURATION des Verstärkers. Die Eingänge (Q) stammen von Q-SYS, die Ausgänge A-D (E-H nicht dargestellt) stellen die Verstärkerausgangskanäle und ihre Konfiguration dar.
- 2. Ein eingeblendeter Text gibt die Zahl der Kanäle und die Ausgangskonfiguration an. In ["Mögliche Kombinationen" auf Seite](#page-8-2) 9 und in der Q-SYS-Hilfe für die Verstärkerkomponenten sind mögliche Konfigurationen beschrieben.
- 3. Status des Verstärkers und Q-SYS-Designs gibt an, dass Design und Verstärker synchronisiert sind.

# VERKABELUNGSFÄHIGE MIC/LINE-Eingänge

Abb. 22 zeigt den Bildschirm für verkabelungsfähige MIC/LINE-Eingänge für die Kanäle 1–4, (Kanäle 5–8 sind nicht dargestellt), auf dem der Status der physischen MIC/LINE-EINGÄNGE für die Q-Modelle angezeigt wird. **A C C**<br>**C** and nicht dargestellt), auf dem der S

- 1. Die Eingangskanäle werden numerisch identifiziert: 1-4 (und 5-8, nicht abgebildet)
- 2. Input Level (Eingangspegel) Spitzen-Eingangspegel (dBFS), mit dem in der Anzeige in der Q-SYS Mic/Line-Eingangskomponente identisch.
- 3. Muted (Stummgeschaltet) leuchtet dies auf, ist der Eingang für den zugeordneten Kanal stummgeschaltet. Dies wird durch die Stummschalttaste an der Q-SYS Designer Mic/Line-Eingangskomponente gesteuert. Eingangskanäle können nicht über die Verstärkerschnittstelle stummgeschaltet werden.
- 4. Clip die Anzeigen leuchten auf, wenn der Eingang an der Mic/Line-Eingangskomponente zu hoch ist. Stellen Sie die Verstärkung des Vorverstärkers an der Mic/Line-Eingangskomponente in Q-SYS Designer ein.
- 5. P12 Phantomspeisung (+12 V) ist für Mikrofone (Kondensatoren) verfügbar, die mit Strom versorgt werden müssen. Die Phantomspeisung kann in der Mic/Line-Eingangskomponente in Q-SYS Designer aktiviert/deaktiviert werden.

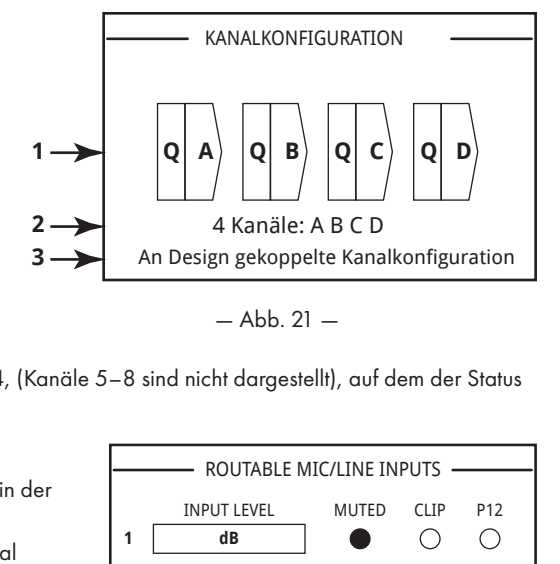

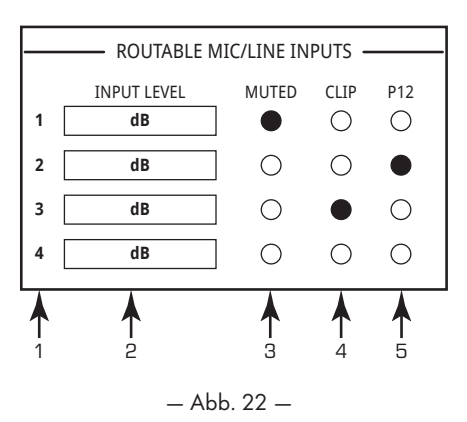

<span id="page-15-0"></span>CHANNEL CONFIGURATION

# GPIO

Es sind 16 Allgemeinzweck-Eingangs-/Ausgangspole (GPIO) zur Verwendung in verschiedenen Anwendungen vorgesehen. Abb. 23 zeigt die Polbelegung des Anschlusses auf der Rückseite des Verstärkers. Tabelle 1 beschreibt die Polbelegung des Anschlusses. Abb. 24 zeigt ein paar einfache GPIO-Anwendungen.

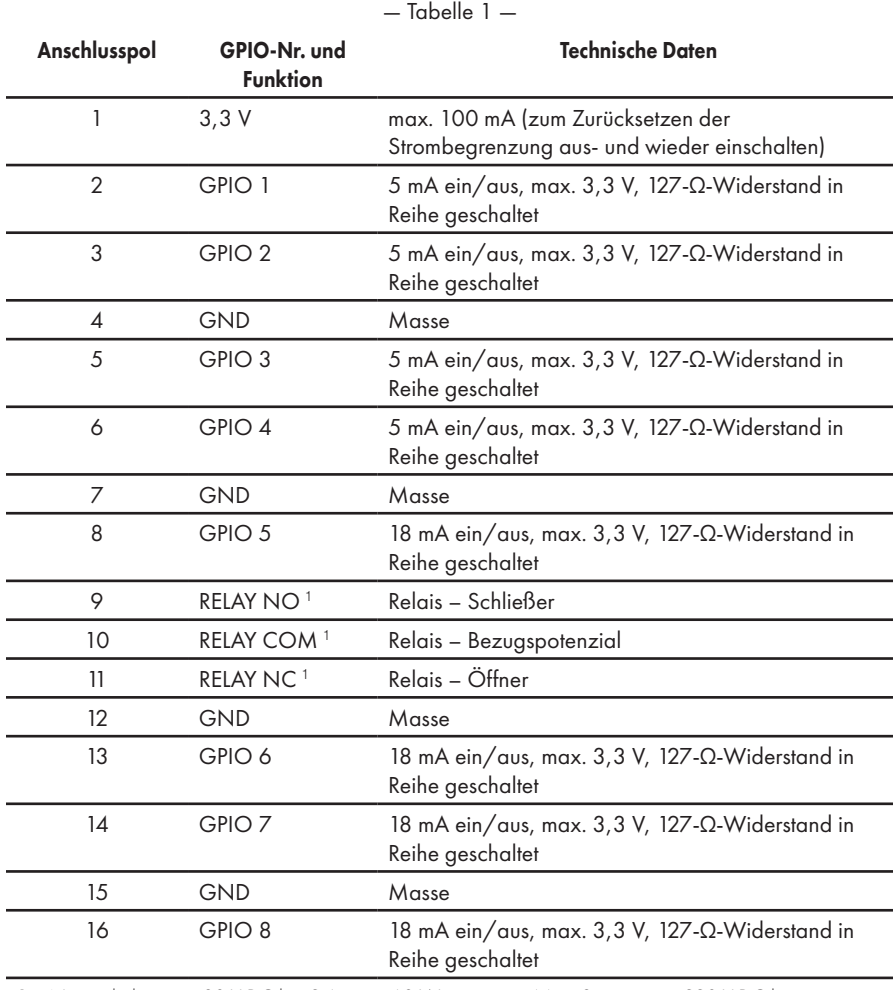

— Abb. 23 —

<span id="page-16-0"></span>1 Nennschaltstrom = 30 V DC bei 2 A; max. 60 W insgesamt. Max. Spannung = 220 V DC bei Strombegrenzung zur Einhaltung der max. Nennleistung (60 W).

# Beispiele

#### Schalter- oder Kontaktschluss Potentiometer Q-SYS-Einschalt-LED

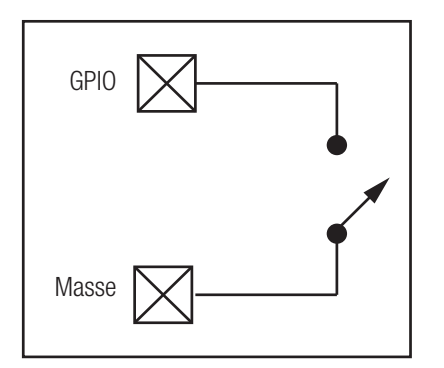

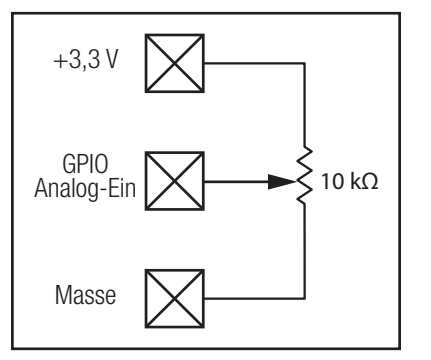

— Abb. 24 —

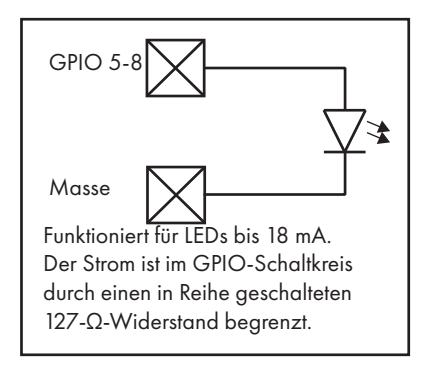

# Technische Daten<sup>[1](#page-17-0)</sup>

# Leistungsdaten – 4-Kanal-Modelle

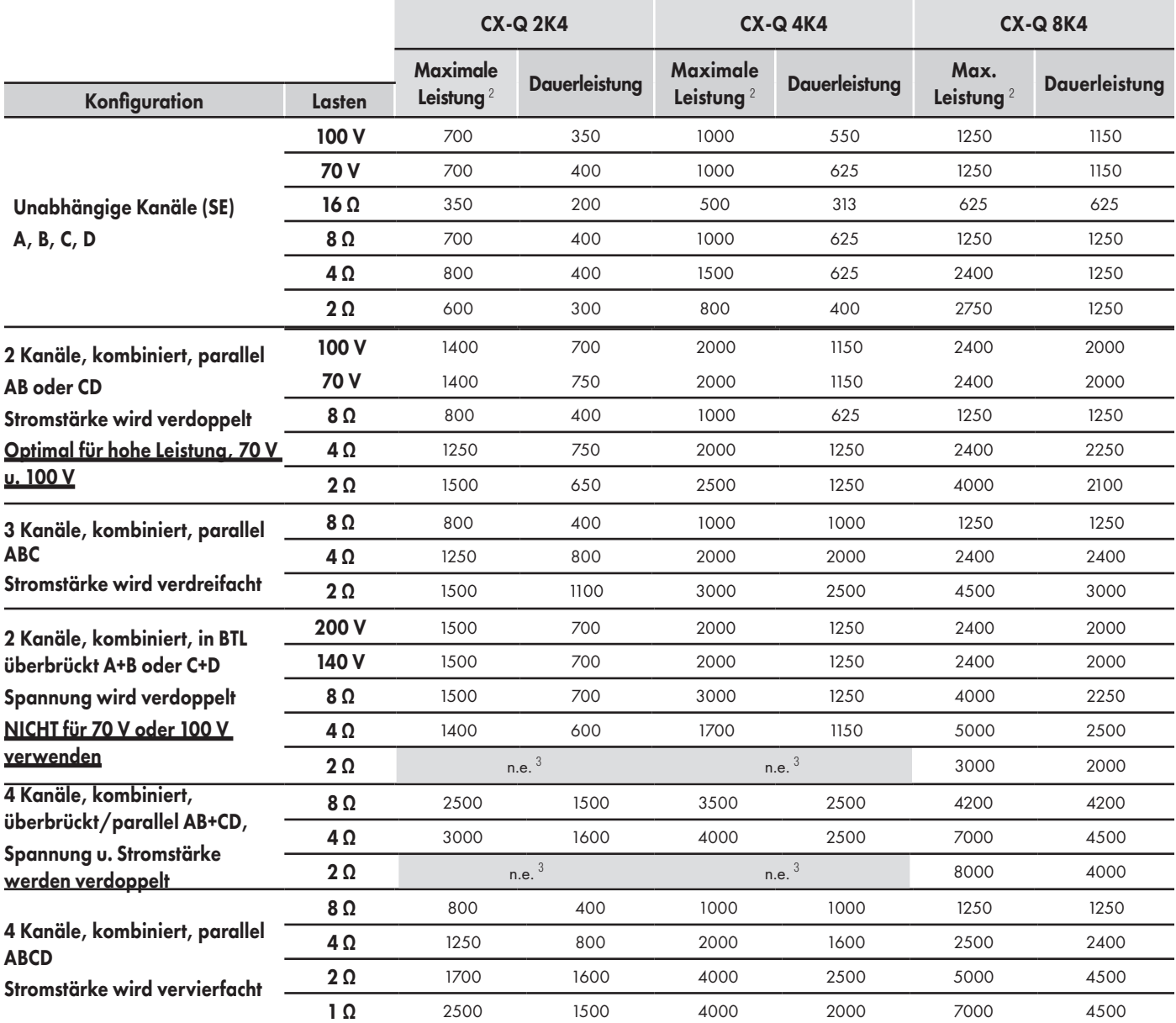

1 Alle technischen Daten können jederzeit geändert werden.

2 Max. Leistung

<span id="page-17-1"></span><span id="page-17-0"></span>» Die max. Leistungsdaten basieren auf dem größten Potenzial, das ein einzelner Verstärkerkanal bereitstellen kann. Besonders hilfreich sind diese Daten für die asymmetrische Belastung eines Verstärkerkanals und die Maximierung der Auslastung des Verstärkers. Bei der Nutzung von FlexAmp™-Leistungsanforderungen ist sicherzustellen, dass die Leistungsfähigkeit des Kanals UND der Stromversorgung in Betracht gezogen werden.

» "Dauerleistung" bedeutet Verstärkerausgangsfähigkeiten bei Ansteuerung aller Kanäle mit derselben Last, ohne dass die Leistungsfähigkeit der Stromversorgung überschritten wird.

<span id="page-17-2"></span>» Leistungsdaten basieren auf 1 kHz, 20 ms

3 n. e. = nicht empfohlen

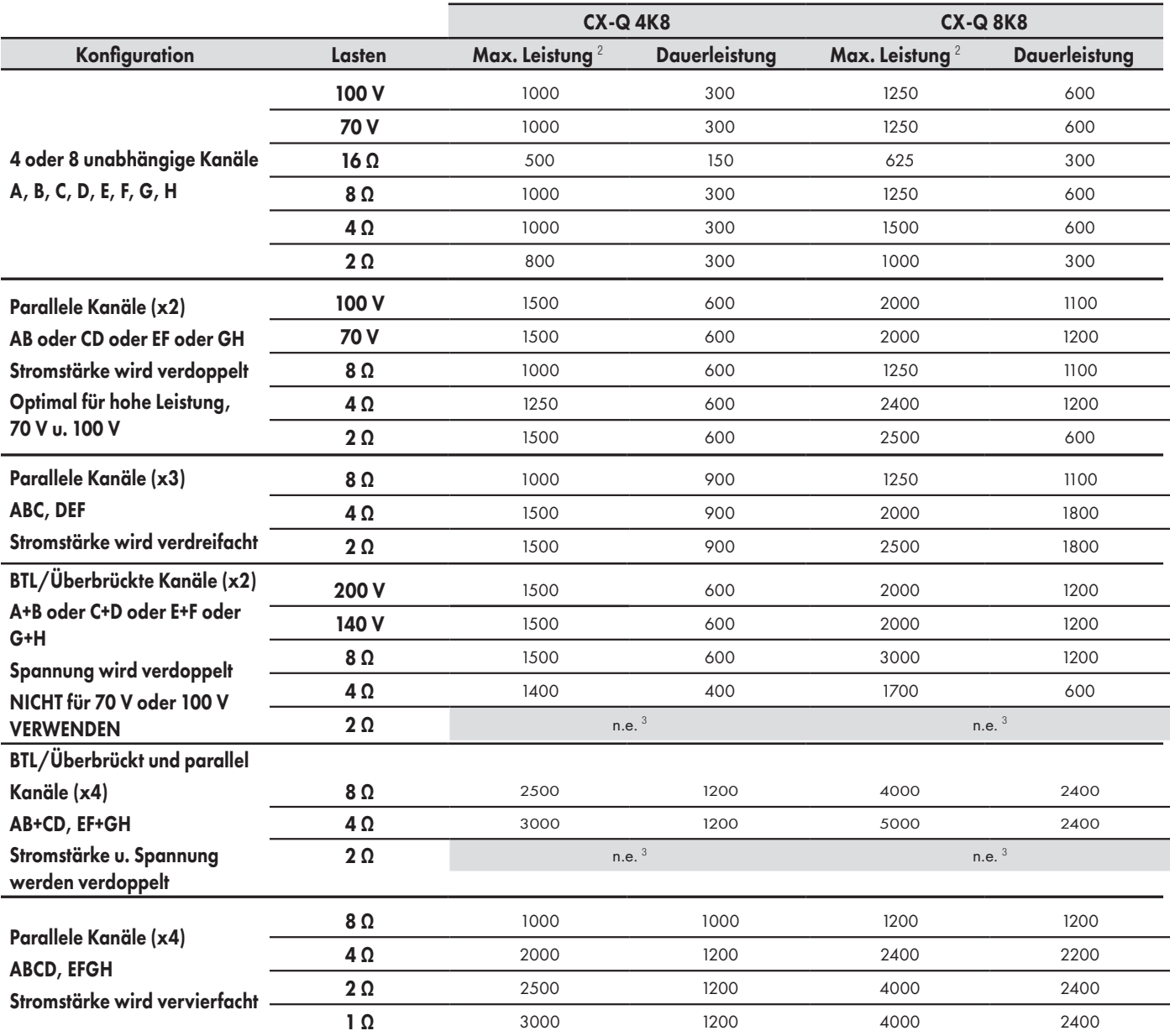

# Leistungsdaten [1](#page-18-0) – 8-Kanal-Modelle

1 Alle technischen Daten können jederzeit geändert werden.

2 Max. Leistung

<span id="page-18-1"></span><span id="page-18-0"></span>» Die max. Leistungsdaten basieren auf dem größten Potenzial, das ein einzelner Verstärkerkanal bereitstellen kann. Besonders hilfreich sind diese Daten für die asymmetrische Belastung eines Verstärkerkanals und die Maximierung der Auslastung des Verstärkers. Bei der Nutzung von FlexAmp™-Leistungsanforderungen ist sicherzustellen, dass die Leistungsfähigkeit des Kanals UND der Stromversorgung in Betracht gezogen werden.

» "Dauerleistung" bedeutet Verstärkerausgangsfähigkeiten bei Ansteuerung aller Kanäle mit derselben Last, ohne dass die Leistungsfähigkeit der Stromversorgung überschritten wird.

<span id="page-18-2"></span>» Leistungsdaten basieren auf 1 kHz, 20 ms

3 n. e. = nicht empfohlen

# Spitzenspannungsdaten – 4-Kanal-Modelle

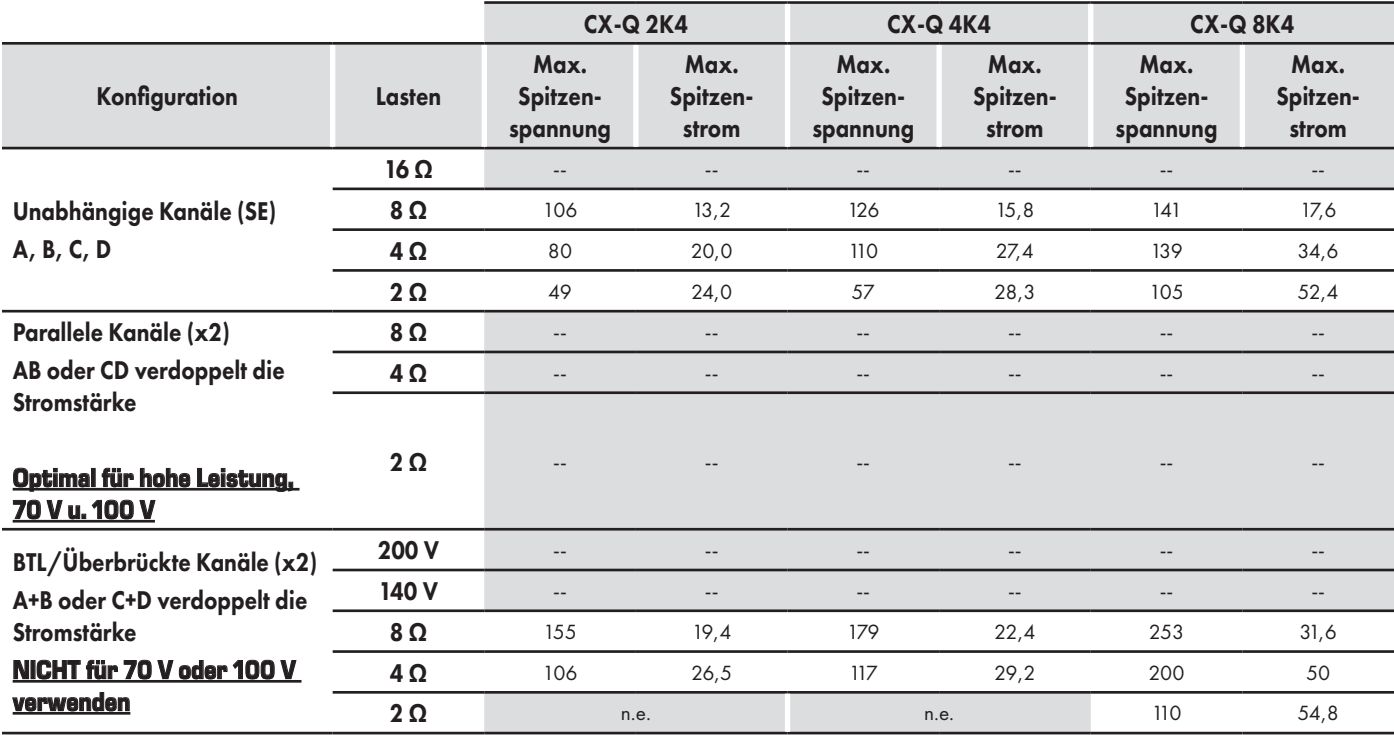

n.e. = nicht empfohlen

-- = nicht verfügbar

Graue Zellen = Modus oder

Nennwert nicht zutreffend

NOTE: Die Daten geben die maximale Spannung und die maximale Stromstärke für jeden einzelnen Verstärkerkanal an. Die Daten in der obigen Tabelle wurden unter diesen spezifischen Bedingungen gemessen. "--" bedeutet, dass keine Daten verfügbar sind. "n.e." bedeutet, dass die jeweilige Konfiguration nicht empfohlen wird.

### Spitzenspannungsdaten – 8-Kanal-Modelle

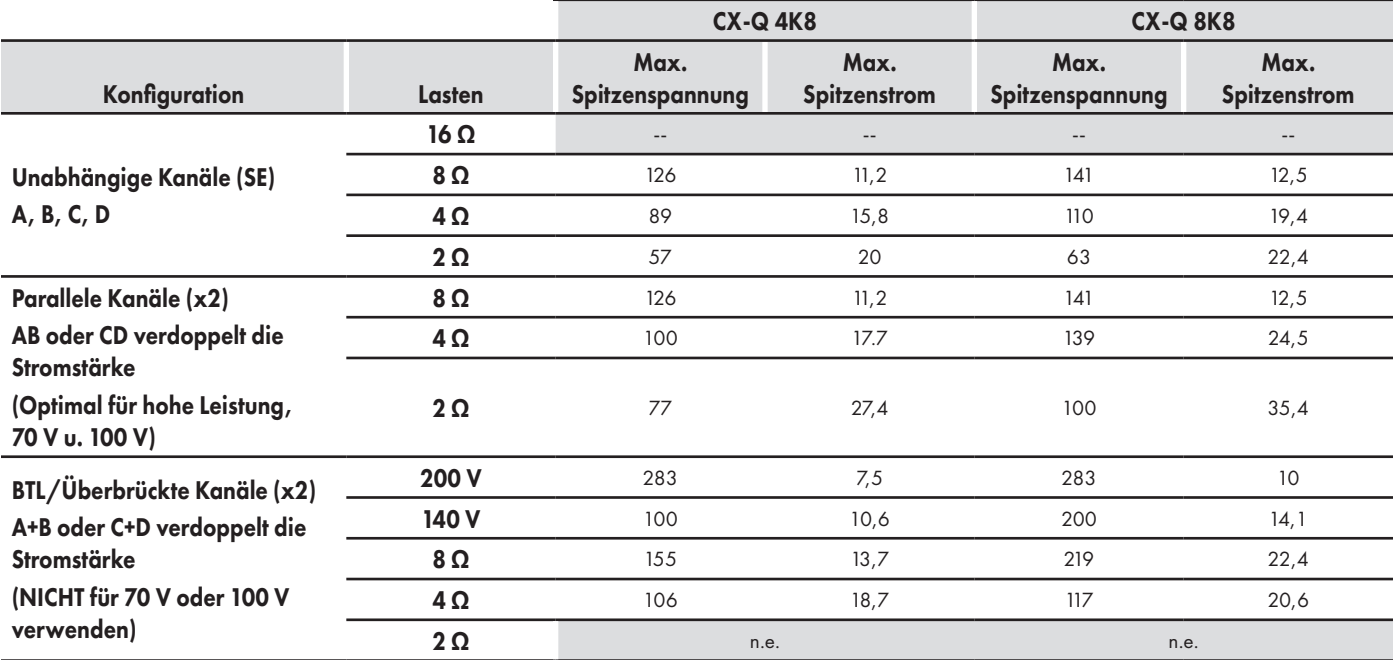

n.e. = nicht empfohlen

-- = nicht verfügbar

Graue Zellen = Modus oder Nennwert nicht zutreffend

NOTE: Die Daten geben die maximale Spannung und die maximale Stromstärke für jeden einzelnen Verstärkerkanal an. Die Daten in der obigen Tabelle wurden unter diesen spezifischen Bedingungen gemessen. "--" bedeutet, dass keine Daten verfügbar sind. "n.e." bedeutet, dass die jeweilige Konfiguration nicht empfohlen wird.

# Betriebsdaten

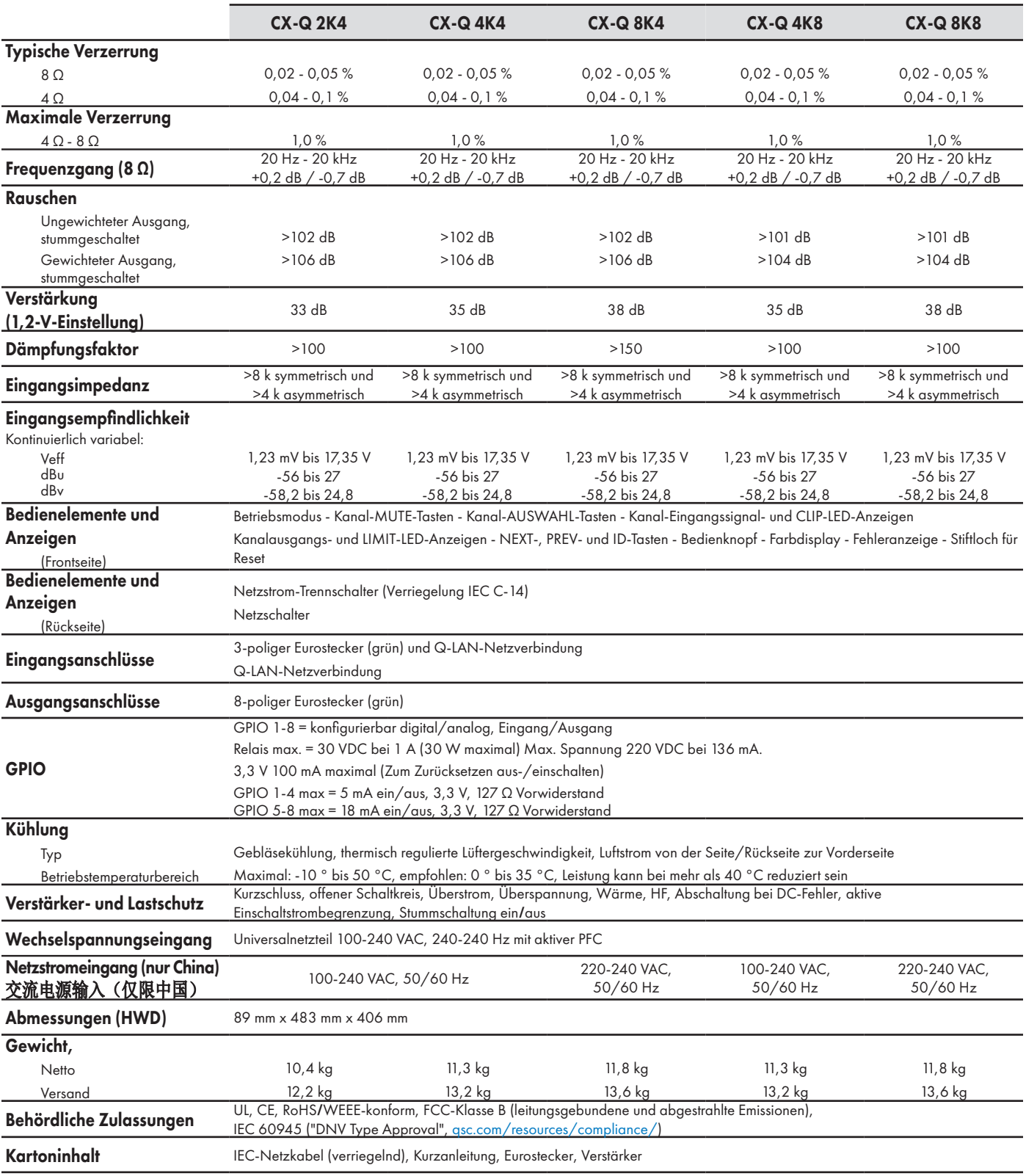

# Wärmeverlust- und Stromaufnahmetabellen

Wärmeverluste sind die während des Betriebs von einem Verstärker abgegebenen thermischen Emissionen. Sie sind auf abgeleitete Abfallenergie zurückzuführen – d. h. echte eingehende Netzleistung minus abgehende Audioleistung. Es sind verschiedene Messdaten für verschiedene Lasten im Ruhezustand, bei 1/8 der vollen Durchschnittsleistung, bei 1/3 der vollen Durchschnittsleistung und bei voller Leistung angegeben, wobei alle Kanäle angesteuert werden. Verwenden Sie für einen typischen Gebrauch die Werte für Ruhezustand und 1/8 Leistung. Diese Daten werden anhand repräsentativer Muster gemessen; aufgrund von Produktionstoleranzen können die tatsächlichen thermischen Emissionen von einem Gerät zum anderen geringfügig abweichen. Überbrückung zu 8 Ω entspricht 4 Ω pro Kanal; Überbrückung zu 4 Ω entspricht 2 Ω pro Kanal.

### Ruhezustand

Wärmeverlust im Ruhezustand oder bei sehr niedrigem Signalpegel.

# 1/8 Leistung

Wärmeverlust bei 1/8 der vollen Leistung wird anhand von Rosa-Rauschen-Signalen gemessen. Er entspricht in etwa dem Betrieb mit Musik oder Stimme bei leichtem Clipping und stellt den typischen, "sauberen", maximalen Pegel des Verstärkers ohne hörbares Clipping dar. Verwenden Sie diese Werte für den typischen Betrieb bei maximalem Pegel.

# 1/3 Leistung

Wärmeverlust bei 1/3 der vollen Leistung wird mit einer 1-kHz-Sinuswelle gemessen. Er entspricht in etwa dem Betrieb mit Musik oder Stimme bei sehr starkem Clipping und einem sehr komprimierten dynamischen Bereich.

### Volle Leistung

Wärmeverlust bei voller Leistung wird mit einer 1-kHz-Sinuswelle gemessen. Dies entspricht jedoch keinen realistischen Betriebsbedingungen.

### Stromaufnahme

Die von einem Verstärker angeforderte Wechselstromgröße während des Betriebs. Es sind verschiedene Messdaten für verschiedene Lasten im Ruhezustand, bei 1/8 der vollen Durchschnittsleistung, bei 1/3 der vollen Durchschnittsleistung und bei voller Leistung angegeben, wobei alle Kanäle angesteuert werden. Die in den folgenden Tabellen angegebenen Daten gelten für einen Betrieb bei 100 VAC, 120 VAC und 230 VAC. Verwenden Sie für einen typischen Gebrauch die Werte für Ruhezustand und 1/8 Leistung.

# Stromaufnahme

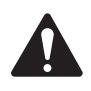

HINWEIS: Minimale Wärmeableitung zwischen 100 und 240 VAC. Diese Daten basieren auf allen Betriebsspannungen (100 - 240 VAC). Hochleistungsanwendungen bieten bei einem Betrieb mit 208, 230 und 240 VAC Vorteile in Bezug auf Effizienz, Ausgangsleistung und eine Reduzierung der Leistungsaufnahme.

### CX-Q 2K4

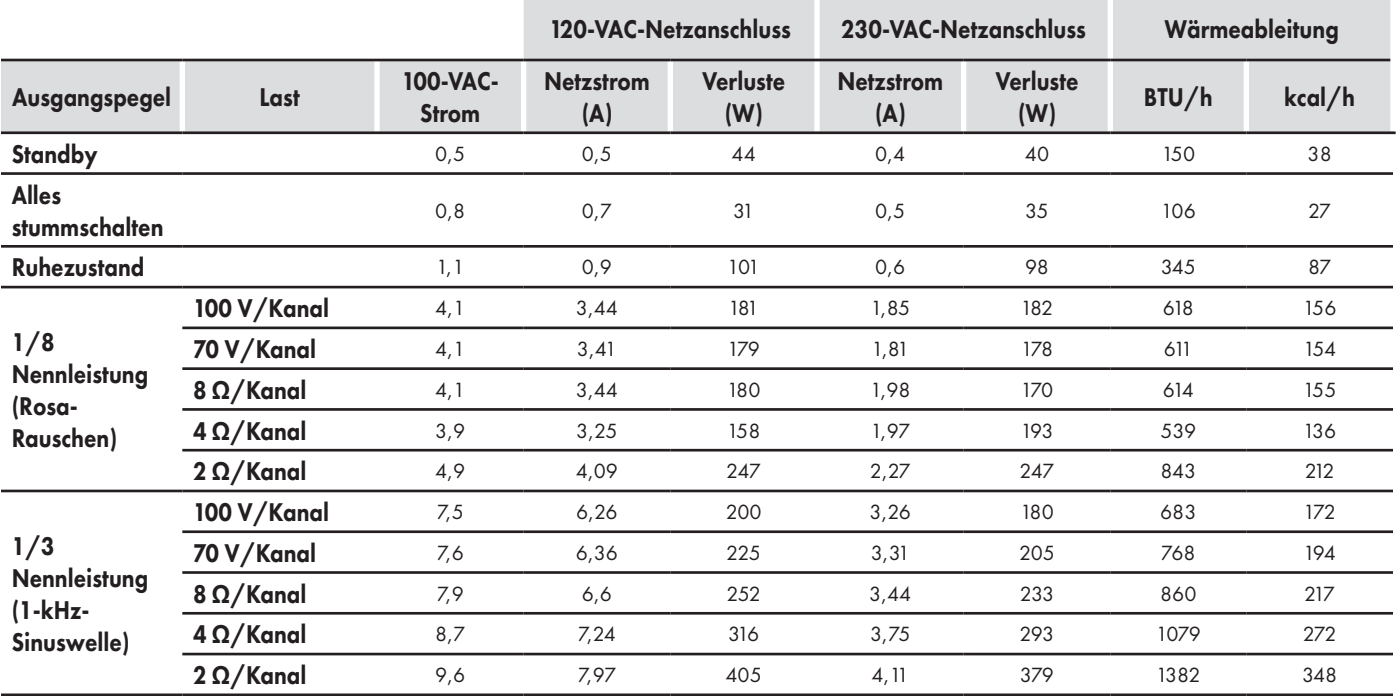

#### CX-Q 4K4

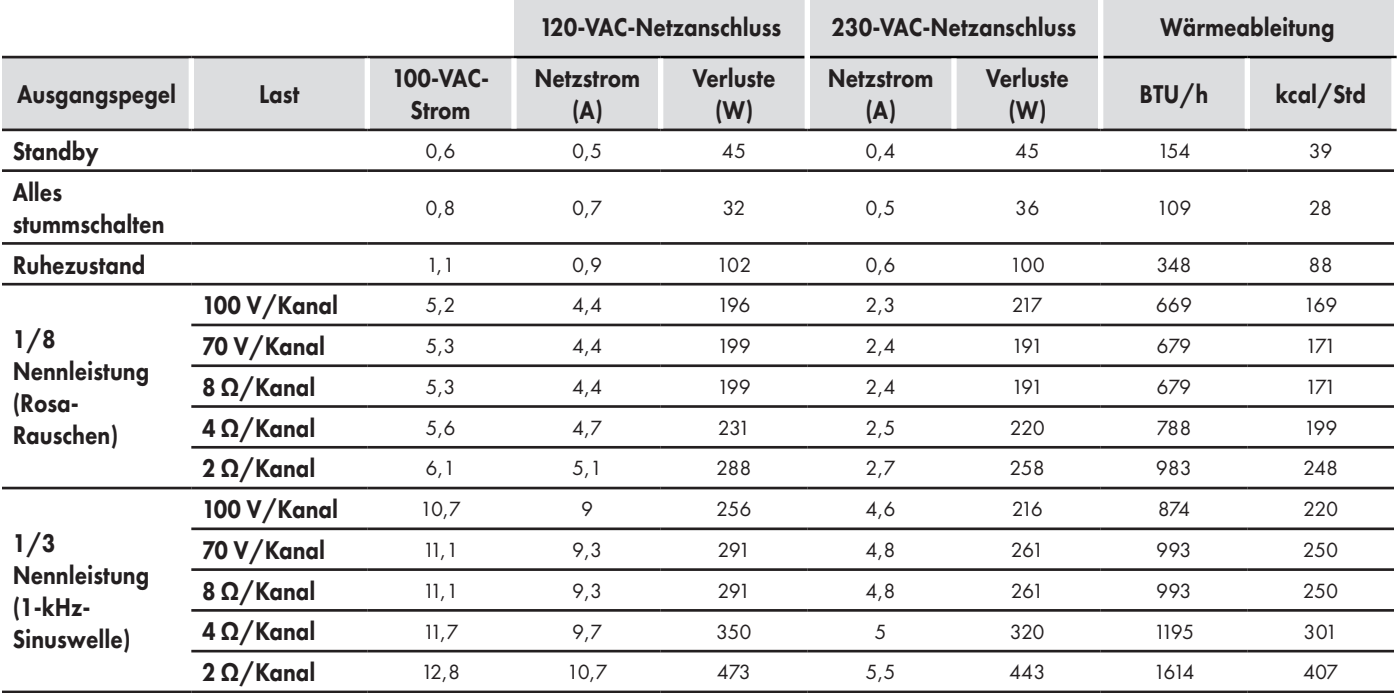

# CX-Q 8K4

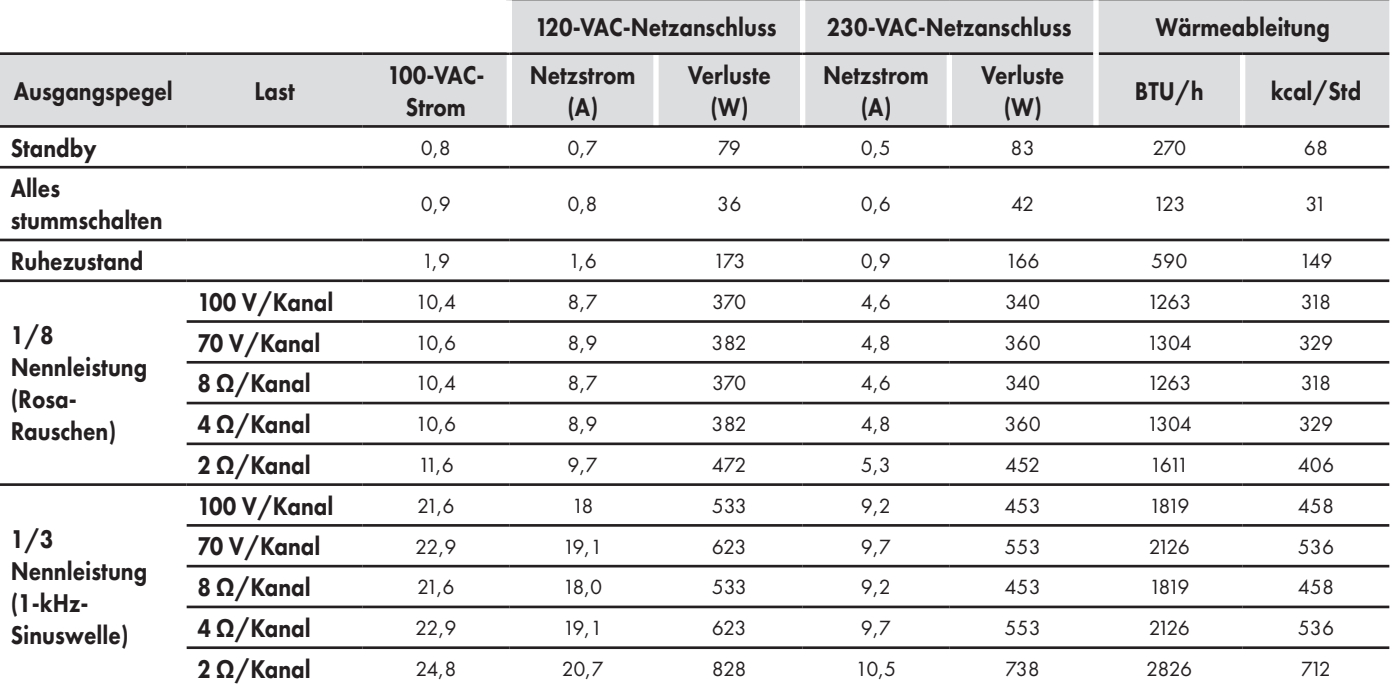

### CX-Q 4K8

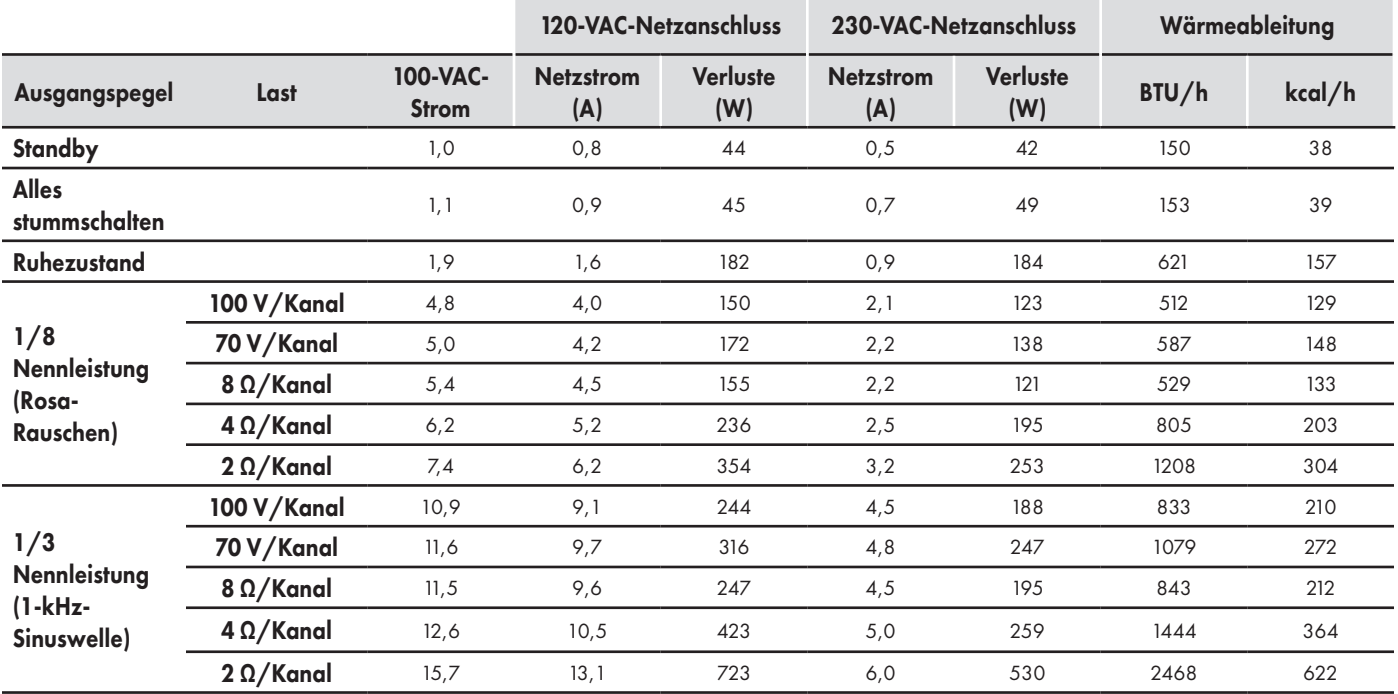

# CX-Q 8K8

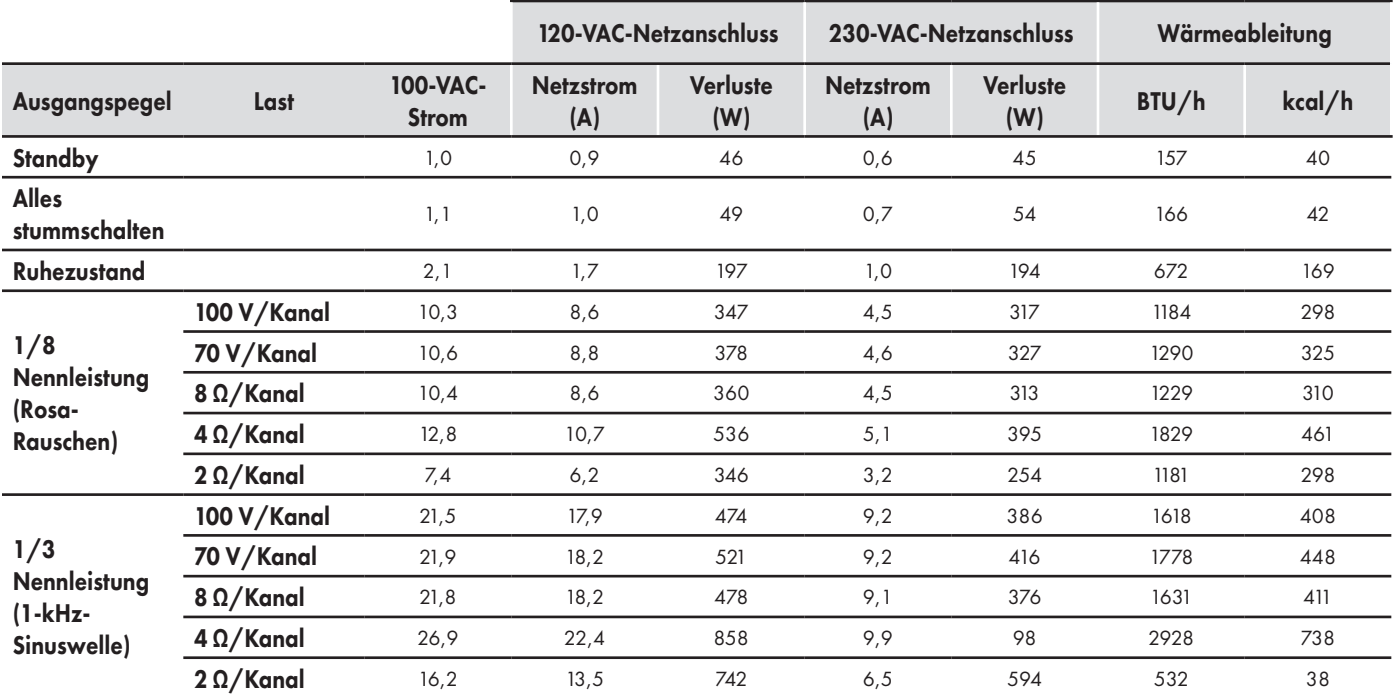

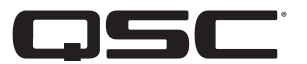

# QSC Selbsthilfe-Portal

Hier können Sie Artikel aus unserer Knowledge Base lesen, Software und Firmware herunterladen, Produktdokumente und Schulungsvideos anzeigen und Support-Tickets erstellen.

<https://qscprod.force.com/selfhelpportal/s/>

### Kundendienst

Auf der Seite "Kontaktinfo" auf der QSC-Website finden Sie Kontaktdaten für den technischen Support und den Kundendienst, einschließlich Telefonnummern und Öffnungszeiten.

<https://www.qsc.com/contact-us/>

### **Garantie**

Besorgen Sie sich eine Kopie der beschränkten QSC-Garantie auf der QSC-Website unter [www.qsc.com.](http://www.qsc.com)